# HORIZONT

XINFO – Getting Started – Dialog ISPF

How to use XINFO ISPF Dialog

# How to use this presentation

This training should be done in sequential order. It helps you to understand the basic ideas of XINFO. But the best way to learn about XINFO: Just use it!

If you don't like to use this training in sequential order:

An index before each chapter allows you to navigate ...

Introduction

Topic 1

Topic 2

Topic 3

Click on this symbol to jump to the overview slide

# **AGENDA**

XINFO - Getting Started -**Dialog ISPF** 

#### How to use XINFO

#### Chapter 1

#### What is XINFO

A brief introduction and a technical overview to XINFO

Chapter 2

#### **PC Client Basics**

(via link to HORIZONT homepage)

ISPF Dialog Basics (via link to HORIZONT homepage)

Learn about the XINFO client you prefer to use

Chapter 3

#### XINFO Modules

(via link to HORIZONT homepage)

How to access data from different sources like Schedulers, JCL, DB2, SMF etc.

#### What is XINFO?

XINFO is a complete cross reference for various IT systems.

- XINFO analyses JCL, DB2, IMS, SMF, IWS z/OS, RMM, Cobol, PL1, DLI, Control-M, Control-D, CA-7, CA-1, CA-Delivery, CA-Scheduler, Zeke, Beta93
- XINFO loads result of analysis into DB2, Oracle, MS-SQL or PostgreSQL
- XINFO has an integrated PC Client or ISPF dialog
- XINFO has powerful graphic functions

#### **A Technical Overview**

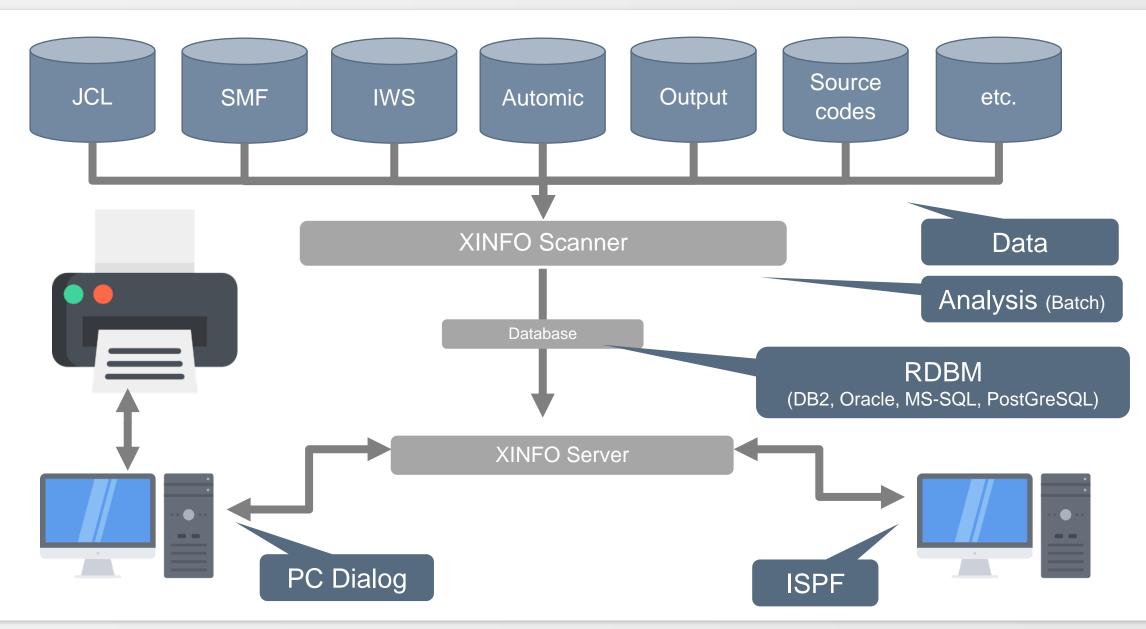

# What is XINFO good for?

#### XINFO enables you to answer questions like:

- Which jobs use file A.B.C?
- Which jobs jobs use program PGM1?
- When was file A.B.C used in which jobs?
- Which DB2 tables are used in which jobs?
- Which jobs were active last Monday at 3.30?
- Which programs are calling sub program XYZ?
- and much more ...

#### The ISPF Dialog

```
----- TWS z/OS - Operation times ----- ROW 0001-0014 OF 1849
                                                       SCROLL ===> PAGE
Command ===>
                                                                          Command ===>
                                                                                                                                  SCROLL ===> PAGE
Top : Legend SAVE SORT Find STAT LIBS BATCH Arrange EXit
                                                                          Top : Legend SAVE SORT Find STAT LIBS BATCH Arrange EXit
       ALL FIX SHOW EditSQL Info Tables Group REFresh
                                                                                 ALL FIX SHOW EditSQL Info Tables Group REFresh
                                                                          Bottom: ? List all Line Commands S Select DP Dependencies B Browse Job
Bottom: ? List all Line Commands S Select DP Dependencies B Browse Job
       JU JCL+Proc BD Browse DSN C Listcat J Job PJ PGM/PROC DS Dataset
                                                                                 JU JCL+Proc J Job PJ PGM/PROC DS Dataset PC ProcParm
       PC ProcParm SM SMF US SMF/DSN JT Job/Table JB Job/DBD 0 Oper ...
                                                                                 JE Exported Sym. SI SYSIN JS JES-Stmt. JC CmtCard JL JCLLib ...
  Jobname SNr Program DD-Name CNr DSN
                                                                             Application ID
                                                                                            S Valid To
                                                                                                       Opera Work Jobname
                                                                                                                         Subs Start Start Ti T Dura
  DB2C
                     JOBLIB
                              0 DSNB10.DBBG.SDSNEXIT
                                                                            ACRITO
                                                                                            A 31.12.2071
                                                                                                           1 TIME
                                                                                                                         TXGC
                                                                                                                                 0 10:00:00 Y
  DB2C
                                                                          __ ACRIT1
                                                                                                                         TXGC ----- N
                     JOBLIB
                              1 DSNB10.SDSNLOAD
                                                                                            A 31.12.2071
                                                                                                           1 CPU CRIT1
                                                                                                                         TXGC ----- N
  DB2C
                                                                          __ ACRIT2
            1 IDCAMS SYSIN
                                                                                            A 31.12.2071
                                                                                                           1 CPU CRIT2
  DB2C
            1 IDCAMS SYSIN
                              O SYSH.XINFO.V4RO.DATA.DB2C.REPORT
                                                                          ___ ACRIT3
                                                                                            A 31.12.2071
                                                                                                           1 CPU CRIT3
                                                                                                                                 0 11:00:00 Y
                                                                          __ ACRIT4
  DB2C
                              O SYSH.XINFO.V4RO.DATA.DB2C.REPORT
                                                                                                                         TXGC ----- N
            2 DSN8BD3 REPORT
                                                                                            A 31.12.2071
                                                                                                           1 CPU CRIT4
                                                                          __ ACRIT5
  DB2C
                                                                                                                         TXGC ----- N
            2 DSN8BD3 SYSTSIN
                              0 ж
                                                                                            A 31.12.2071
                                                                                                           1 CPU CRITS
                                                                          __ ACRIT6
                                                                                                                         TXGC ----- N
  DB2C
            2 DSN8BD3 CARDIN
                                                                                            A 31.12.2071
                                                                                                           1 CPU CRIT6
                                                                          __ ACRIT7
                                                                                                                         TXGC ----- N
  DB2C0B2
                     JOBLIB
                              O DSNB10.DBBG.SDSNEXIT
                                                                                            A 31.12.2071
                                                                                                           1 CPU CRIT7
                                                                          __ ACRIT99
  DB2C0B2
                     JOBLIB
                              1 DSNB10.SDSNLOAD
                                                                                            A 31.12.2071
                                                                                                           1 CPU CRIT
                                                                                                                         TXGC ----- N
            1 IDCAMS SYSIN
                                                                            ADHOC#HZ0001
                                                                                                                         TXGC ----- N
  DB2C0B2
                              ⊙ *
                                                                                            A 31.12.2071
                                                                                                           1 DMY
                                                                                                                 AHZ00010 TXGC ---- N
                                                                            ADHOC#HZ0001
  DB2C0B2
            1 IDCAMS
                    SYSIN
                                                                                            A 31.12.2071
                                                                                                           10 CPU

■ Sitzung A

                                                                                                                 AHZ00011 TXGC ---- N
  DB2C0B2
            2 DSN8BC3 REPORT
                                                                            ADHOC#HZ0001
                                                                                            A 31.12.2071
                                                                                                          11 CPU
                                  ----- Search Arguments JCL - JOB Stateme
                                                                                                                 AHZ00012 TXGC ---- N
  DB2C0B2
            2 DSN8BC3 SYSTSIN
                                                                             ADHOC#HZ0001
                                                                                            A 31.12.2071
                                                                                                          12 CPU
                                  Command ===>
  DB2C0B2
            2 DSN8BC3 CARDIN
                              0 ×
                                                                             ADHOC#HZ0001
                                                                                            A 31.12.2071
                                                                                                         255 DMY
                                                                                                                         TXGC ---- N
                                      : BATCH Build JCL OPT Options Reset
                                         EditSQL Modify SQL before Execution
                                                    ===> EQ <u>DB2*</u>___
                                  Jobname
                                                    ===> EQ _____
                                  Account
                                  Programmers Name
                                                    ===> EQ _____
                                                    ===> EQ _____
                                  CLASS
                                  MSGCLASS
                                                    ===> E0
                                                    ===> EQ _____
                                  NOTIFY
                                  PRIORITY
                                                    ===> EQ ___
                                  REGION
                                                    ===> EQ _____
                                  RESTAR1
                                                    ===> EQ _____
                                                    ===> EQ _____
                                  TYPRUN
                                                    ===> EQ _____
                                  USER
                                  GROUP
                                                    ===> EQ _____
                                                    ===> EQ ____
===> EQ ____
                                  MSGLEVEL
                                  SCHENV
                                                    ===> EQ _____
                                  ADDRSPC
                                  BYTES
                                                    ===> EQ _____
                                                    ===> EQ _____
                                  CARDS
                                  CCSID
                                                    ===> EQ _____
```

# **ISPF Dialog – Start**

- The ISPF dialog of XINFO is started by a REXX procedure. The specific method of access is based on your installation. If you have questins regarding how to access the system, ask your XINFO administrator.
- As an example we can start it with a TSO

Command ==> TSO XINFO

# **ISPF Dialog – Main Menu**

Start Panel

Search Arguments

Comparison Operators

Line Commands

**Primary Commands** 

# **ISPF Dialog – Startpanel**

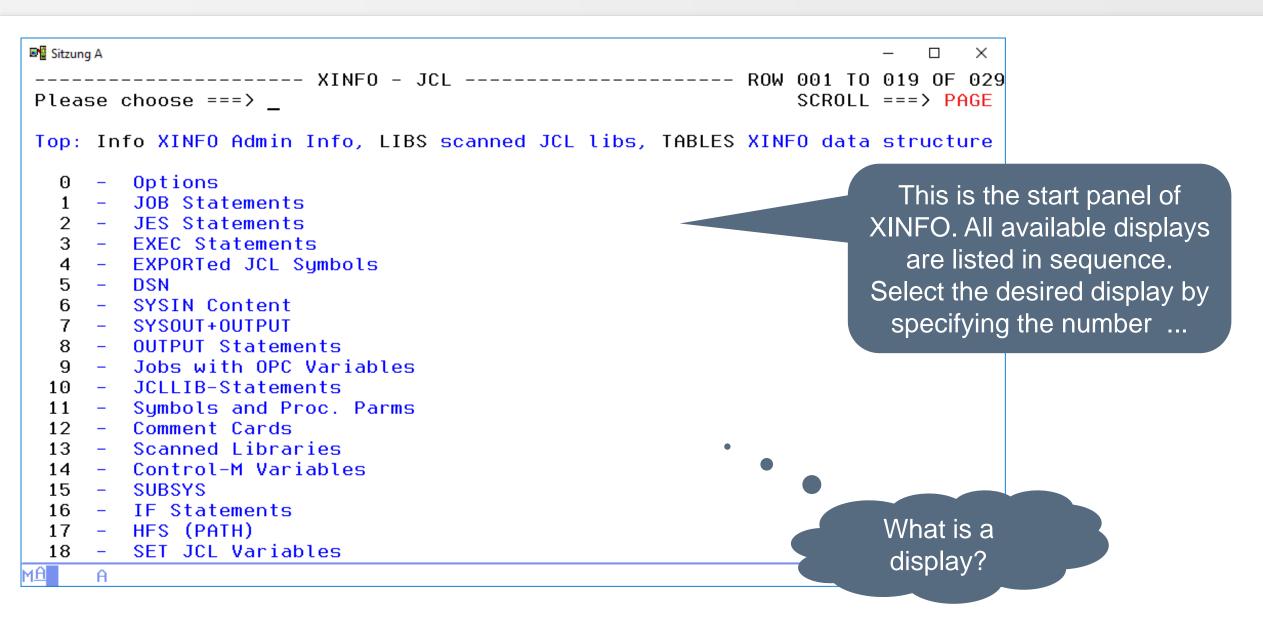

# **ISPF Dialog – What is a Display?**

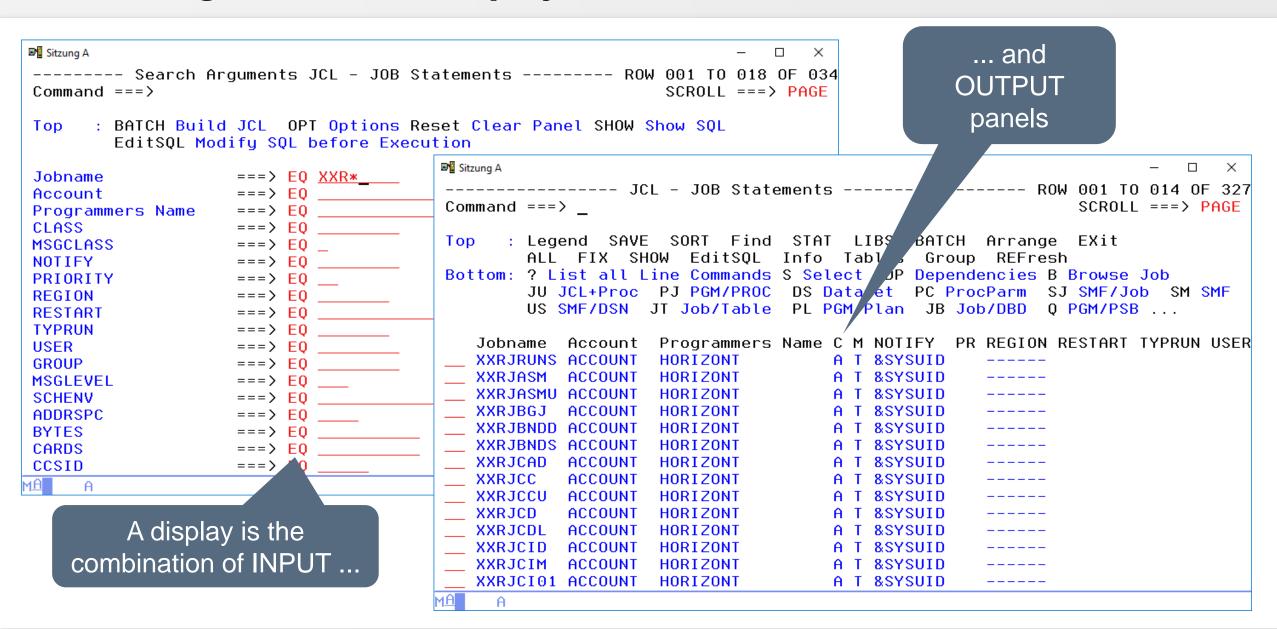

#### **ISPF Dialog – Alternate Startpanel**

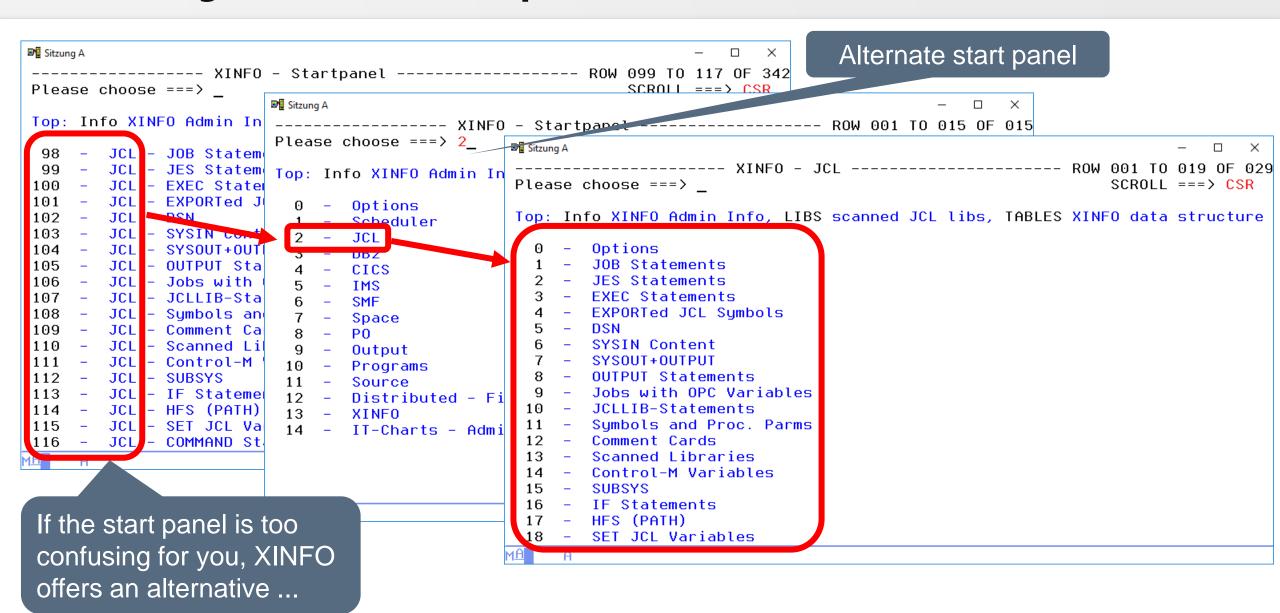

#### **ISPF Dialog – Alternate Startpanel**

```
■ Sitzung A

                                                                              ×
       ----- XINFO - Startpanel ------ ROW 001 TO 015 0F 015
Please choose ===> 0
                                                               SCROLL ===> CSR
Top: Info XINFO Admin Info, LIBS scanned JCL libs, TABLES XINFO data structure
         Options |
                                                                      Select 0 for Options ...
         Scheduler
         JCL
         DB2
         CICS
         IMS
         SMF
         Space
   8
        PO
                                                                           How can I
         Output
  10
        Programs
                                                                          activate that
  11
         Source
                                                                             style?
  12
        Distributed - Files
  13
       XINFO
         IT-Charts - Admin - Display all data records
MA
     Α
```

# **ISPF Dialog – Options**

```
■ Sitzung A
   ----- Define Options for Dialog ------ Define Options
Command ===>
                                                                   More:
 Please insert the characters which should be recognized as wildcards
                                                                             ... and choose "Y" for a
 for generic search arguments.
 Wildcard 1 ===> \times (0 to n characters)
                                                                              grouped Start-Panel.
 Wildcard 2 ===> % (any single character)
                                                                             Hint: Exit XINFO for the
 Should the FIND Command always search all columns (Y) or only the \mathcal{L}
                                                                              change to take effect.
               ===> Y (Y/N)
 All Columns
 If N is specified, XINFO normaly searches only the first of table
 panel. You may then enter a specific column or * to \sim In all columns.
 Specify the maximum number of result lines in the table panel:
 Max. Rows ===> 9999 (1 - 99999)
 Should the entries in the Start-Panel be grouped?
 A change to this option will be effective after the next program start!
 Group Entries ===> Y (Y/N)
 Show several lines for long columns in search and detail panel?
 Several Lines ===>
                         (Y/N)
```

I HORIZONT

# ISPF Dialog – Selecting a Display (1)

```
■ Sitzung A

                                                                     ×
   Please choose ===> 2_
                                                        SCROLL ===> (
                                                                       Type in 2 for JCL ...
Top: Info XINFO Admin Info, LIBS scanned JCL libs, TABLES XINFO data structure
       Options |
        Scheduler
        JCL
                                   The best idea to learn
       DB2
       CICS
                                   about XINFO is to go
       IMS
                                   through the different
        SMF
       Space
                                   displays, for example
       PO
                                      "JCL - DSN"...
       Output
 10
       Programs
 11
       Source
       Distributed - Files
 13
      XINFO
       IT-Charts - Admin - Display all data records
ΜĤ
```

# ISPF Dialog – Selecting a Display (2)

```
■ Sitzung A

                                                                                ×
              ----- XINFO - JCL ------- ROW 001 TO 019 OF 029
Please choose ===> 5_{\underline{}}
                                                                 SCROLL ===> CSR
 Top: Info XINFO Admin Info, LIBS scanned JCL libs, TABLES XINFO data structure
         Options 4 1
         JOB Statements
                                                                                  Select 5 for DSN ...
         JES Statements
        EXEC Statements
        EXPORTed JCL Symbols
        DSN
        SYSIN Content
         SYSOUT+OUTPUT
         OUTPUT Statements
         Jobs with OPC Variables
  10
         JCLLIB-Statements
  11
         Symbols and Proc. Parms
        Comment Cards
  12
  13
     - Scanned Libraries

    Control-M Variables

  15
        SUBSYS
  16
        IF Statements
  17
        HFS (PATH)
         SET JCL Variables
  18
MA
```

# **ISPF Dialog – Search Arguments**

```
■ Sitzung A

  ------- Search Arguments JCL - DSN ------ ROW 001 TO 018 OF 062
Command ===>
                                                            SCROLL ===> CSR
Top
     : BATCH Build JCL OPT Options Reset Clear Panel SHOW Show SQL
        EditSQL Modify SQL before Execution
                                                                        Specify your selection
Jobname
                                                                        criteria, for example all
Stennumher
                                                                       programs "I*" which have
                   ===> EO I*
Programname
DD-Name
                   ===> EQ <u>SYS*</u>
                                                                        a DD Statement "SYS*"
Concat-Number
                   Dataset Name
                   ===> EQ
Member/Generation
                   ===> EQ _____
Disposition
Called Procedure
Proclib (called)
                                            You may use comparison
LRECL
                                             operators like EQ, NE,
BLKSIZE
                   ===> EQ _____
RECFM
                                             GT, LT, LE, GE, NB (Will
DSORG
KEYLEN
                                              be explained later) ...
DCB (Rest)
EXPDT
                   ===> EO
RETPD
ΜĤ
```

#### **ISPF Dialog – Query Results**

```
■ Sitzung A

                                                                            ×
             ----- JCL - DSN --------- ROW 0001-0014 OF 9999
Command ===>
                                                              SCROLL ===> CSR
Top
      : Legend SAVE SORT Find STAT LIBS BATCH Arrange EXit
        ALL FIX SHOW EditSOL Info Tables Group
                                                      REFresh
Bottom: ? List all Line Commands S Select DP Dependencies B Browse Job
        JU JCL+Proc
                    BD Browse DSN C Listcat J Job PJ PGM/PROC
                                                                   DS Dataset
        PC ProcParm
                    SM SMF US SMF/DSN JT Job/Table JB Job/DBD
                                                                  0 Oper ...
            SNr Program
                         DD-Name
                                  CNr DSN
   Jobname
   AOODXNOA
              1 IEBGENER SYSIN
                                    0 DUMMY
   A00DXN0A
              1 IEBGENER SYSUT1
                                    O BOO.PSS.PROD.JOBRDR
   A7141TJB
              1 IEFBR14
                         SYSIN
                                    0 BRIAN.TRANDATE.%GL1923
   B00HGFP3
              1 IEBR14
                         SYSIN
                                    0 ж
   DB2C
              1 IDCAMS
                         SYSIN
                                    ⊕ *
   DB2C
              1 IDCAMS
                         SYSIN
                                    O SYSH.XINFO.V4RO.DATA.DB2C.REPORT
   DB2C0B2
              1 IDCAMS
                         SYSIN
                                    ⊕ *
   DB2C0B2
              1 IDCAMS
                         SYSIN
                                    O SYSH.XINFO.V4RO.DATA.DB2COB2.REPORT
   DB2C0B2T
                         SYSIN
              1 IDCAMS
                                    0 ×
   DB2C0B2T
              1 IDCAMS
                         SYSIN
                                    O P390K.XINFO.V3R6.DATA.DB2C0B2.REPORT.D&0Y
   DB2C0MP
              1 IDCAMS
                         SYSIN
                                    ⊕ *
   DB2C0MP
              1 IDCAMS
                         SYSIN
                                    O SYSH.XINFO.V4RO.DATA.DB2COMP.REPORT
   DB2C0MP
              1 IDCAMS
                         SYSIN
                                    O SYSH.XINFO.V4RO.DATA.DB2COMP2.REPORT
   DB2C0MP
              1 IDCAMS
                         SYSIN
                                    O SYSH.XINFO.V4RO.DATA.DB2COMP3.REPORT
```

The results ...

# **ISPF Dialog – Scrolling in Query Results**

Use standard keys PF7, PF8 for down and up and PF10, PF11 for left and right scrolling

Please note that the first column is fixed

```
■ Sitzung A

                                                                             ×
              ----- JCL - DSN ---------- Too many rows
Command ===>
                                                              SCROLL ===> CSR
      : Legend SAVE SORT Find STAT LIBS BATCH
Top
                                                     Arrange
                  SHOW
                        EditSQL Info
                                      Tables
                                               Group
                                                      REFresh
🚉ttom: ? List all Line Commands S Select DP Dependencies B Browse Job
        JU JCL+Proc
                     BD Browse DSN C Listcat J Job PJ PGM/PROC
                                                                   DS Dataset
          ProcParm
                     SM SMF US SMF/DSN JT Job/Table
                                                       JB Job/DBD
                                                                   0 Oper ...
            SNr Program
   Jobname
                         DD-Name
                                  CNr DSN
   AOODXNOA
              1 IEBGENER SYSIN
                                    0 DUMMY
   AOODXNOA
              1 IEBGENER SYSUT1
                                    0 BOO.PSS.PROD.JOBRDR
   A7141TJB
              1 IEFBR14
                         SYSIN
                                    O BRIAN.TRANDATE.%GL1923
   B00HGFP3
              1 IEBR14
                         SYSIN
                                    0 ×
   DB2C
              1 IDCAMS
                         SYSIN
                                    0 ×
   DB2C
                IDCAMS
                         SYSIN
                                    0 SYSH.XINFO.V4RO.DATA.DB2C.REPORT
   DB2COB2
              1 IDCAMS
                         SYSIN
                                    0 ×
   DB2C0B2
              1 IDCAMS
                         SYSIN
                                    0 SYSH.XINFO.V4RO.DATA.DB2C0B2.REPORT
   DB2C0B2T
              1 IDCAMS
                         SYSIN
                         SYSIN
   DB2C0B2T
              1 IDCAMS
                                    O P390K.XINFO.V3R6.DATA.DB2COB2.REPORT.D&OY
   DB2C0MP
                         SYSIN
              1 IDCAMS
   DB2C0MP
              1 IDCAMS
                         SYSIN
                                    0 SYSH.XINFO.V4RO.DATA.DB2COMP.REPORT
   DB2COMP
              1 IDCAMS
                         SYSIN
                                    O SYSH.XINFO.V4RO.DATA.DB2COMP2.REPORT
   DR2COMP
              1 IDCAMS
                         SYSIN
                                    O SYSH, XINFO, V4RO, DATA, DB2COMP3, REPORT
```

# **ISPF Dialog – Too Many Rows**

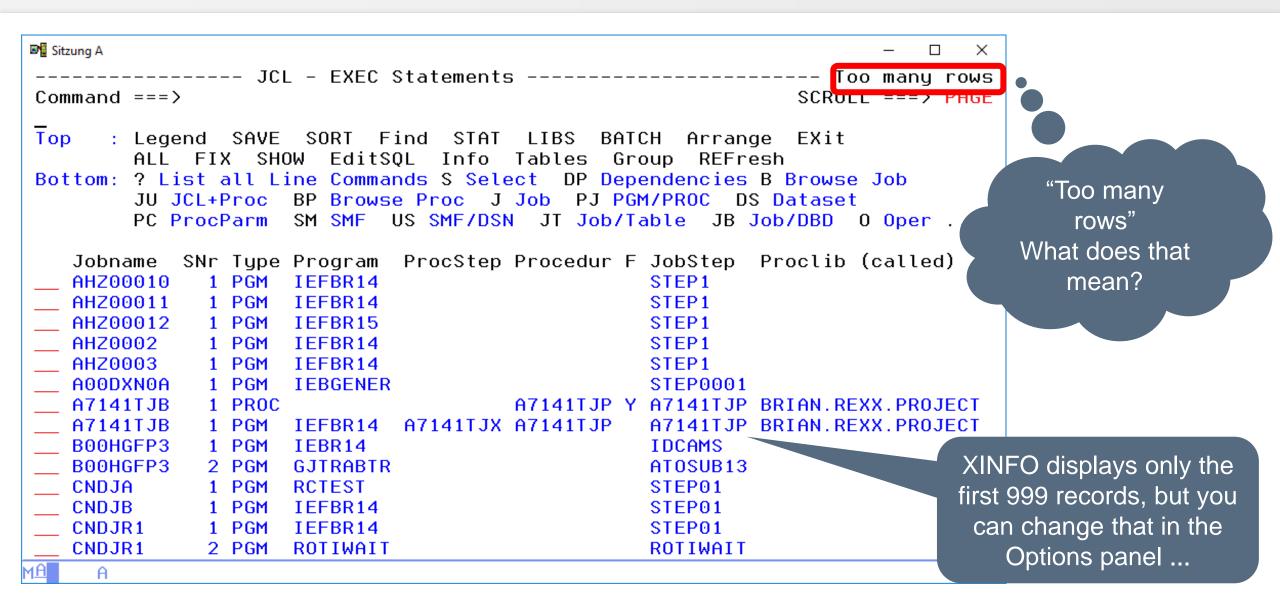

# **ISPF Dialog – Options**

```
■ Sitzung A

    ----- for Dialog ----- Define Options for Dialog
Command ===>
                                                                  More:
 Please insert the characters which should be recognized as wildcards
 for generic search arguments.
                                                                          Use a number between
 Wildcard 1 ===> \times (0 to n characters)
 Wildcard 2 ===> % (any single character)
                                                                           1 and 99999, e.g. 999
 Should the FIND Command always search all columns (Y) or the first?
 All Columns ===> Y (Y/N)
 If N is specified, XINFO normaly searches and the first column in a table
 panel. You may then enter a specific column or * to search in all columns.
 Specify the maximum number of result lines in the table panel:
 Max. Rows ===> 9999 (1 - 99999)
 Should the entries in the Start-Panel be grouped?
 A change to this option will be effective after the next program start!
 Group Entries ===> Y (Y/N)
 Show several lines for long columns in search and detail panel?
 Several Lines ===> (Y/N)
ΜĤ
```

#### **ISPF Dialog – Comparison Operators**

```
■ Sitzung A

                                                                             ×
----- Search Arguments JCL - JOB Statements ----- ROW 001 TO 018 OF 034
Command ===>
                                                              SCROLL ===> PAGE
     : BATCH Build JCL OPT Options Reset Clear Panel SHOW Show SQL
Top
        EditSQL Modify SQL before Execution
                                                                  XINFO allows you to specify
                    ===> E0
Jobname
Account
                    ===> NE
                                                                     all operators which are
                    ===> GT
Programmers Name
                                                                       available in DB2 ...
CLASS
                    ===> LT
                    ===> NB
MSGCLASS
                    ===> NX
NOTIFY
PRIORITY
REGION
RESTART
TYPRUN
USER
GROUP
MSGLEVEL
SCHENV
ADDRSPC
BYTES
CARDS
                    ===> EQ _____
CCSID
```

# **ISPF Dialog – Comparison Operators**

```
■ Sitzung A

    ------ Help for XINFO (Selection Panel) ------ Page 2 of 4
Command ===>
 Use on of the following%operators to define Your selection criteria:
         ---> Equal
                                                                     Press PF1 to get
         ---> Not Equal
                                                                     an overview about
        ---> Greater Than
        ---> Greater or Equal
                                                                      all operators ...
        ---> Less Than
        ---> Less or Equal
     EB ---> Equal Blank
     NB ---> Non Blank
        ---> Equal Null
         ---> Not Null
         ---> Select All
                           (See special Operators
     ΕX
        ---> EXists
                                 (See special Operators
                                 (See special Operators)
     NX
         ---> Not eXists
         ---> Enter more than one criteria for this field
    (Continued on the next page)
ΜĤ
```

#### **ISPF Dialog – Operator 99**

```
■ Sitzung A

                                                                        X
------ Search Arguments JCL - JOB Statements ----- ROW 001 TO 018 OF 034
Command ===>
                                                           SCROLL ===> PAGE
     : BATCH Build JCL OPT Options Reset Clear Panel SHOW Show SQL
Top
       EditSQL Modify SQL before Execution
                                                          But let's talk about a very
Jobname
                                                          special operator, the 99 ...
Account
Programmers Name
CLASS
MSGCLASS
                   ===> EQ _
NOTIFY
PRIORITY
REGION
RESTART
TYPRUN
USER
GROUP
                   ===> EQ
MSGLEVEL
                   ===> EQ ____
SCHENV
ADDRSPC
BYTES
CARDS
                   ===> EQ _____
CCSID
```

#### **ISPF Dialog – Operator 99**

```
■ Sitzung A

                                                                  ×
----- Search Arguments JCL - JOB Statements ----- ROW 001 TO 018 0F 034
          => PAGE
Comman
        COMMAND ===>
Top
        Search Arguments for: Jobname
        ===> GE <u>A</u>
                                  "&" means AND
Johnam
        ===> LT <u>C</u>
Accoun
Progra
                                  "!" means OR
        ===> EQ <u>XXR*</u>
CLASS
MSGCLA
        ===> EQ _____
NOTIFY
        ===> !
PRIORI
REGION
                                    The 99 operator brings up a new panel
RESTAR
        ===>!
TYPRUN
                                  where you can use multiple search criteria
USER
        ===> !
                                    for the selected field (here "Jobname")
        ===> EQ _____
GROUP
        ===> !
MSGLEV
        ===> EO
SCHENV
ADDRSP
                 ===> E0
BYTES
CARDS
      ===> E0
CCSID
                 ===> E0
```

#### **ISPF Dialog – Operator 99**

```
■ Sitzung A

                                                                                ×
         ----- JCL - JOB Statements --
                                                        ---- ROW 001 TO 014 OF 338
Command ===>
                                                                 SCROLL ===> PAGE
Top
                 SAVE
                       SORT Find
                                   STAT
                                          LIBS
                                                BATCH
                                                       Arrange
                         EditS0L
                                  Info
                                        Tables
                                                 Group
                                                        REFresh
Bottom: ? List all Line Commands S Select DP Dependencies B Browse Job
        JU JCL+Proc
                      PJ PGM/PROC
                                   DS Dataset
                                                PC ProcParm
                                                             SJ SMF/Job SM SMF
                     JT Job/Table
                                   PL PGM/Plan
                                                 JB Job/DBD
                                                              Q PGM/PSB ...
        US SMF/DSN
   Jobname
            Account
                                              Programmers Name C M NOTIFY
                                                                            PR REG
   AHZ00010
                                                                A T P390K
   AHZ00011
                    For example all jobs with a
                                                                A T P390K
   AHZ00012
                                                                A T P390K
                   job name Greater Equals "A"
   AHZ0002
                                                                A T P390K
   AHZ0003
                                                                    P390K
                   and Lower "C" (means all A-
   A00DXN0A
                                                  ZONT
                                                                    &SYSUID
                   B) or which starts with "XXR"
                                                  AN FITZGIBBON
   A7141TJB
                                                               M D &SYSUID
                                                 TIZONT
   B00HGFP3
                                                                A T &SYSUID
   XXRJRUNS ACCOUNT
                                              HORIZONT
                                                                A T &SYSUID
   XXRJASM
            ACCOUNT
                                              HORIZONT
                                                                    &SYSUID
   XXRJASMU ACCOUNT
                                              HORIZONT
                                                                    &SYSUID
   XXRJBGJ
            ACCOUNT
                                              HORIZONT
                                                                A T &SYSUID
   XXRJBNDD ACCOUNT
                                                                    &SYSUID
                                              HORIZONT
   XXRJBNDS ACCOUNT
                                              HORIZONT
                                                                A T &SYSUID
```

#### ISPF Dialog – Do you have any questions about displays?

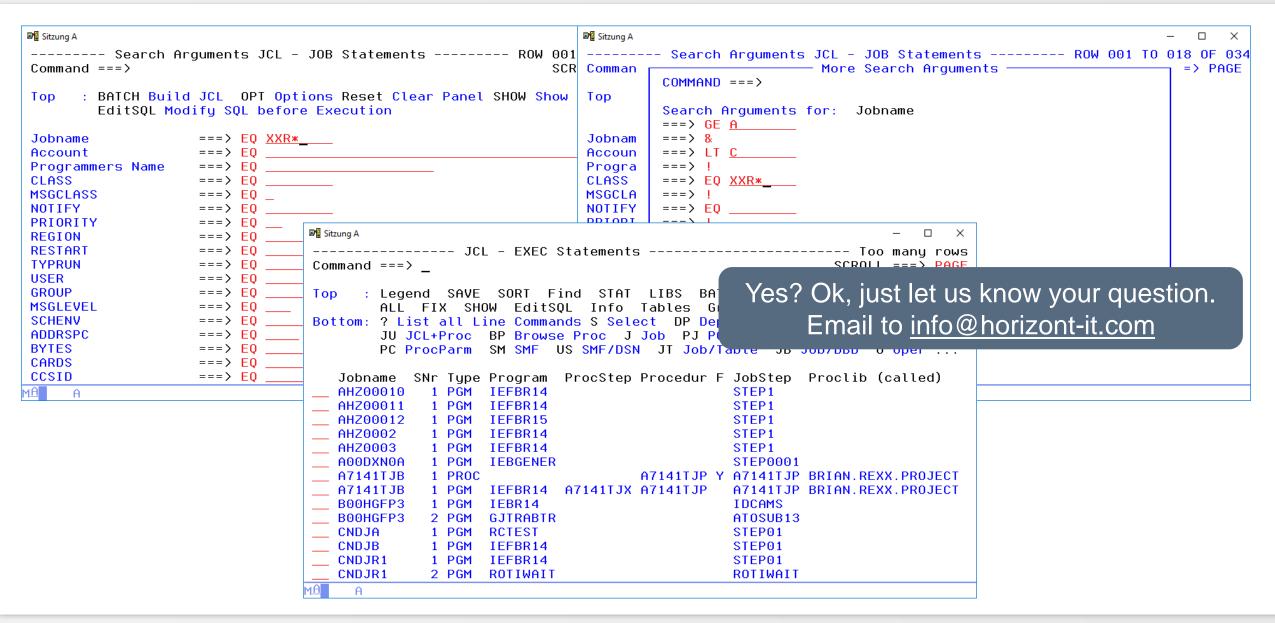

The line commands of XINFO are connecting data fields to related information

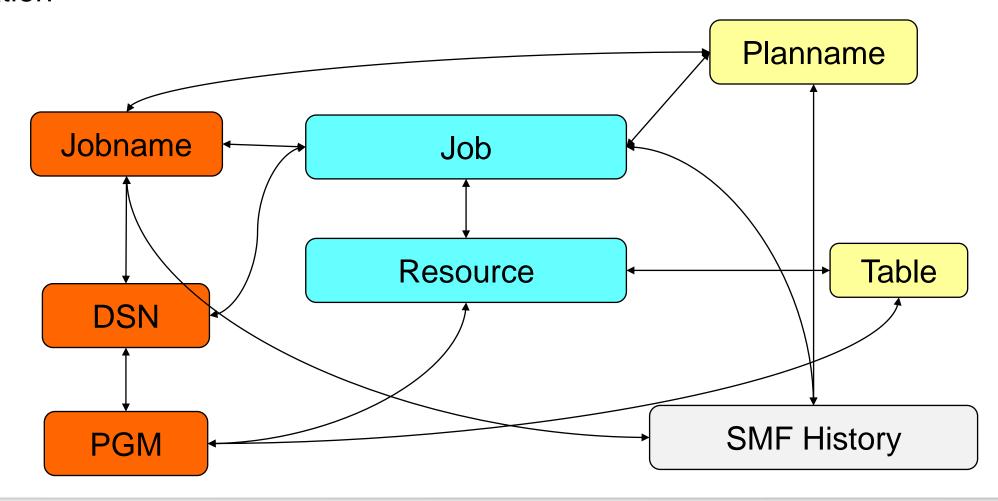

#### XINFO has two different types of Line Commands:

- Internal Line Commands are activating other XINFO displays, for example SMF Histories, Table Information, etc...
- External Line Commands are activating ISPF tools like the Browser, Editor or any other Utility program.

Every Line Command can be added or removed by the XINFO Administrator!

```
■ Sitzung A

                                                                          ×
               ----- JCL - DSN -----
                                                    ----- ROW 001 TO 014 OF 044
Command ===>
                                                                SCROLL ===> PAGE
Top
       : Legend SAVE SORT Find
                                   STAT
                                        LIBS BATCH
                                                      Arrange
                                       Tables
                        EditSOL Info
                                               Group REFresh
Bottom: ?
           List all Line Commands S Select DP Dependencies B Browse Job
         JU JCL+Proc
                      BD Browse DSN
                                     C Listcat
                                                J Job PJ PGM/PROC
                                                                     DS Dataset
         PC ProcParm
                      SM SMF
                              US SMF/DSN JT Job/Table
                                                        JB Job/DBD
                                                                     0 Oper ...
                          DD-Name CNr DSN
                                                             Mem/Gen.
                                                                      DIS Called-
    Jobname
             SNr Program
   &RZ#UC7E
               1 SASSGRLX LOGIN
                                    0 &RZ#UCC.UCC
                                                      ST.WCH 0
                                                                      SKK
    &RZ#UC7E
               1 SASSGRLX LOGOUT
                                    0 &&LOGOUT
                                                The Line Commands
    &RZ#UC7E
               1 SASSGRLX SYSIN
                                    0 DUMMY
   &RZ#UC7E
                                    0 PPEX.CA
                                                                        K
               2 CA7ER036 EARLLIB
                                                  are listed here ...
   &RZ#UC7E
               2 CA7ER036 EARLOBJ
                                    0 TEMPNAMI
   &RZ#UC7E
               2 CA7ER036 WORK1
                                    0 TEMPNAME
   &RZ#UC7E
               2 CA7ER036 LOGIN
                                    0 &&LOGOUT
                                                                      ODD
   &RZ#UC7E
               2 CA7ER036 SYSIN
                                    0 PPEX.CAT.EARLLIB
                                                             CA7ER036 SKK
   &RZ#UC7E
               2 CA7ER036 SYSIN
   &RZ#UC7E
               2 CA7EROO1 SYSIN
                                    0 PPEX.CAT.EARLLIB
                                                             CA7ER001 SKK
   &RZ#UC7E
               2 CA7ER002 SYSIN
                                    0 PPEX.CA7.EARLLIB
                                                             CA7ER002 SKK
   &RZ#UC7E
               2 CA7ER033 SYSIN
                                    0 PPEX.CAT.EARLLIB
                                                             CA7ER033 SKK
   &RZ#UC7E
               2 CA7ER034 SYSIN
                                    0 PPEX.CAT.EARLLIB
                                                             CA7ER034 SKK
    &RZ#UC7E
               2 CA7ER035 SYSIN
                                    0 PPEX.CAT.EARLLIB
                                                             CA7ER035 SKK
MΑ
```

# **ISPF Dialog – Select**

```
■ Sitzung A
                                                                            X
           ----- JCL - DSN ------- ROW 001 TO 014 OF 044
Command ===>
                                                              SCROLL ===> PAGE
Top
      : Legend SAVE SORT Find STAT LIBS BATCH Arrange EXit
        ALL FIX SHOW EditSQL Info Tables Group
                                                     REFresh
Bottom: ? List all Line Commands S Select DP Dependencies B Browse Job
        JU JCL+Proc
                    BD Browse DSN C Listcat
                                              J Job PJ PGM/PROC
                                                                  DS Dataset
        PC ProcParm SM SMF US SMF/DSN JT Job/Table JB Job/DBD
                                                                  0 Oper ...
   Jobname
            SNr Program DD-Name CNr DSN
                                                           Mem/Gen. DIS Called-
   &RZ#UC7E
              1 SASSGRLX LOGIN
                                   0 &RZ#UCC.UCC7.HIST.WCH 0
                                                                    SKK
   &RZ#UC7E
              1 SASSGRLX LOGOUT
                                   0 &&LOGOUT
                                                                    NPD
   &RZ#UC7E
              1 SASSGRLX SYSIN
                                   0 DUMMY
   &RZ#UC7E
              2 CA7ER036 EARLLIB
                                   0 PPEX.CAT.EARLLIB
                                                                    SKK
   &RZ#UC7E
              2 CA7ER036 EARLOBJ
                                   0 TEMPNAME
    RZ#UC7E
              2 CA7ER036 WORK1
                                   0 TEMPNAME
      Z#UC7E
              2 CA7ER036 LOGIN
                                   0 &&LOGOUT
                                                                    ODD
       WC7E
              2 CA7ER036 SYSIN
                                   0 PPEX.CA7.EARLLIB
                                                           CA7ER036 SKK
        C7E
              2 CA7ER036 SYSIN
                                   0 PPEX.CA7.EARLLIB
              2 CA7EROO1 SYSIN
                                                           CA7ER001 SKK
              2 CAZEDOO2 CVCIN
                                   0 PPEX.CA7.EARLLIB
                                                           CA7ER002 SKK
                                   0 PPEX.CAT.EARLLIB
                                                           CA7ER033 SKK
Let us try a Line Command,
                                   0 PPEX.CAT.EARLLIB
                                                           CA7ER034 SKK
for example "S" (SELECT) to
                                   0 PPEX.CAT.EARLLIB
                                                           CA7ER035 SKK
 display a complete record
```

# **ISPF Dialog – Select**

```
■ Sitzung A

                                                                       X
   ----- ROW 001 TO 018 0F 062
Command ===>
                                                          SCROLL ===> PAGE
      : ENTER Back to the Table Panel
Top
Jobname
                   : &RZ#UC7E
                                         The result are all data
Stepnumber
                                         of the selected record
Programname
                     SASSGRLX
DD-Name
                   : SYSIN
                                            on one screen!
Concat-Number
                     0
Dataset Name
                     DUMMY
Member/Generation
Disposition
Called Procedure
Proclib (called)
LRECL
BLKSIZE
RECFM
DSORG
KEYLEN
DCB (Rest)
EXPDT
RETPD
MA
```

```
■ Sitzung A

                                                                              ×
             ----- JCL - DSN -----
                                                    ----- ROW 0001-0014 OF 9999
Command ===>
                                                                SCROLL ===> PAGE
Top
      : Legend SAVE SORT Find
                                   STAT
                                         LIBS BATCH
                                                      Arrange
                       EditSOL
                                  Info
                                       Tables Group REFresh
Bottom: ? List all Line Commands S Select DP Dependencies B Browse Job
        JU JCL+Proc
                     BD Browse DSN C Listcat
                                               J Job PJ PGM/PROC
                                                                    DS Dataset
        PC ProcParm
                     SM SMF
                             US SMF/DSN JT Job/Table JB Job/DBD
                                                                    0 Oper ...
                                   CNr DSN
   Jobname
            SNr Program
                         DD-Name
   A00DXN0A
              1 IEBGENER SYSIN
                                     0 DUMMY
              1 IEBGENER SYSUT1
   A00DXN0A
                                     O BOO.PSS.PROD.JOBRDR
                                                                  If you do not understand
   A7141TJB
              1 IEFBR14
                          SYSIN
                                     O BRIAN.TRANDATE.%GL1923
                                     O BRIAN.TRANLOG.%$GL0201
   A7141TJB
              1 IEFBR14
                         GLFILE
                                                                     the meaning of all
   B00HGFP3
              1 IEBR14
                          SYSIN
                                     ⊕ *
   B00HGFP3
              2 GJTRABTR SYSEXEC
                                     0 BRIAN.REXX.PROJECT
                                                                       Commands ...
   B00HGFP3
              2 GJTRABTR SYSTSIN
                                     ⊕ *
   B00HGFP3
              2 GJTRABTR INIFILE
    ROOHGFP3
                                     O BRIAN.CA7.JCL
              2 GJTRABTR JUPCA7
                                     O BRIAN, OPCP, JCL
     NHGFP3
              2 GJTRABTR JUPOPC
       GFP3
              2 GJTRABTR OUTFILE
                                     0 BRIAN.COMPARE.LIST
                          STEPLIB
                                     0 SYSH.FREEWARE.LOAD
 ... type "?" to get a
                      AIT STEPLIB
                                     0 SYSH.FREEWARE.LOAD
                          STEPLIB
                                     0 SYSH.FREEWARE.LOAD
complete list with all
 Line Commands ...
```

```
■ Sitzung A

                                                                          ×
      ------ ROW 0001-0014 OF 9999
Command ===>
                                                            SCROLL ===> PAGE
                           Line Commands -
         List of Line_Commands
                                     ROW 001 TO 020 OF 166
                                                             Xit
Top
                                          SCROLL ===> PAGE
         Command ===> B_
Bottom
         S Select
                           Show Petail Panel
                                                             owse Job
         8C ASM/Calls
                           Assembler Calls
                                                                DS Dataset
         8I ASM/Macro
                           Assembler - Copy Macro
                                                                0 Oper ...
         82 ASM/DB2
                           Assembler - DB2 Access
         8S ASM/Exp.Source
                          Assembler - Expanded Source
   Job
                                                                       You can select a Line
   A00
         8E ASM/Ext.Sym
                           Assembler - External Symbols
                           Assembler - General Info
         8G ASM/Gen.Info
   A00
                                                                        Command from the
   A71
        UI AutJobs
                           Automic - Jobs
   A71
         UR AutRuntimes
                           Automic - Runtimes
                                                                       list. Select the "B" to
   B00
         UY AutSyncUsage
                           Automic - Sync Usage
                                                                        Browse the JCL ...
   B00
         B5 BGJ-CC
                           Bagias - CC-Steuerung
?_ B00
         BO BGJ-Nachl.
                           Bagjas - Nachlaeufer
  B00
         B3 BGJ-Vorl.
                           Bagjas - Vorlaeufer
                           Browse - Called Procedure
   B00
         BP Browse Proc
         HL Browse HSM List Browse - HSM List command
   B00
   B00
         B Browse Job
                           Browse - Job
         JU JCL+Proc
                           Browse - JCL with Procedures
   CND
CND
         C Listcat
                           Browse - Listcat Information
   CND
```

```
■ Sitzung A

                                                                        ×
  Menu Utilities Compilers Help
                                                    Browse-Job (B) is an example for extern Line
         SYSH.TXGC.JOBLIB(BOOHGFP3) - 01.02
BROWSE
                                                     Command. XINFO calls an extern program
Command ===>
   (ISPF-Browse).
//BOOHGFP3 JOB ,'HORIZONT',MSGCLASS=T,CLASS=A,
   NOTIFY=&SYSUID
//* DELETE DATASETS -- SAMPLE FOR PENFED --
         EXEC PGM=IEBR14, PARM='MARGINS(1 72)'
//IDCAMS
//SYSPRINT DD SYSOUT=*
//SYSIN
          DD *
DEL BRIAN.COMPARE.LIST
SET MAXCC=0
            : FICTIONAL SUBMISSION OF BOOHGEPE
//ATOSUB13 EXEC PGM=GJTRABTR,
            PARM='ADD(JOB(BOOHGFPE, L=001))'
                                                      Get the JCL!
//SUBSOUT DD SYSOUT=*
//SYSEXEC DD DSN=BRIAN.REXX.PROJECT,DISP=SHR
//SYSTSPRT DD SYSOUT=*
MΑ
```

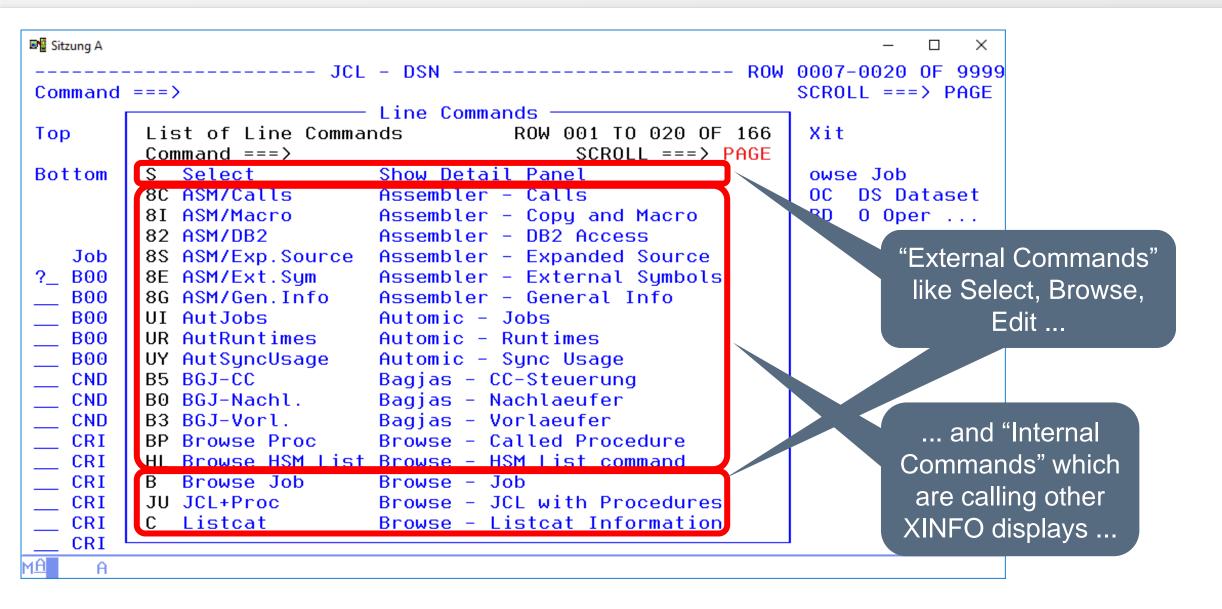

# **ISPF Dialog – Line Commands**

```
■ Sitzung A

                                                                 ------ Details JCL - DSN --------- ROW 001 TO 018 OF 062
Command ===>
                                                        SCROLL ===> PAGE
                                                    The result of an
     : ENTER Back to the Table Panel
Top
                                                "External Command"....
                  : BOOHGFP3
Jobname
Stepnumber

■ Sitzung A

                                                                                                             : GJTRABTR
Programname
                                            ----- JCL - SYSIN Content ----- ROW 001 TO 005 OF 005
                  : SYSTSIN
DD-Name
                                            Command ===>
                                                                                                    SCROLL ===> PAGE
Concat-Number
Dataset Name
                                                : Legend SAVE SORT Find STAT LIBS BATCH Arrange EXit
Member/Generation
                                                   ALL FIX SHOW EditSQL Info Tables Group REFresh
Disposition
                                            Bottom: ? List all Line Commands S Select DP Dependencies B Browse Job
Called Procedure
                                                   JU JCL+Proc J Job PJ PGM/PROC DS Dataset PC ProcParm SM SMF
Proclib (called)
LRECL
                                                   US SMF/DSN JT Job/Table JB Job/DBD 0 Oper SU Succ. P Pred. ...
BLKSIZE
                                              Jobname SNr Program DDName Line# Line
                                                                                                          SYSIN-DSN
RECFM
                                              B00HGFP3
                                                        1 IEBR14
                                                                  SYSIN
                                                                               DEL BRIAN.COMPARE.LIST
                                                                                                          SYSH. TXGC
DSORG
                                              B00HGFP3
                                                        1 IEBR14
                                                                  SYSIN
                                                                             2 SET MAXCC=0
                                                                                                          SYSH. TXGC
KEYLEN
                                              B00HGFP3
                                                        2 GJTRABTR SYSTSIN
                                                                             1 %CITICMP1
                                                                                                          SYSH, TXGC
DCB (Rest)
                                              B00HGFP3
                                                        2 GJTRABTR INIFILE
                                                                             1 MSGPREF=CITICMP1
                                                                                                          SYSH. TXGC
EXPDT
                                              B00HGFP3
                                                        2 GJTRABTR INIFILE
                                                                             2 HEADER=A SIMPLE HEADER RECORD SYSH.TXGC
RETPD
                                            ... and the result of an
                                                   "Internal Command"....
```

#### ISPF Dialog – Do you have any questions about Line Commands?

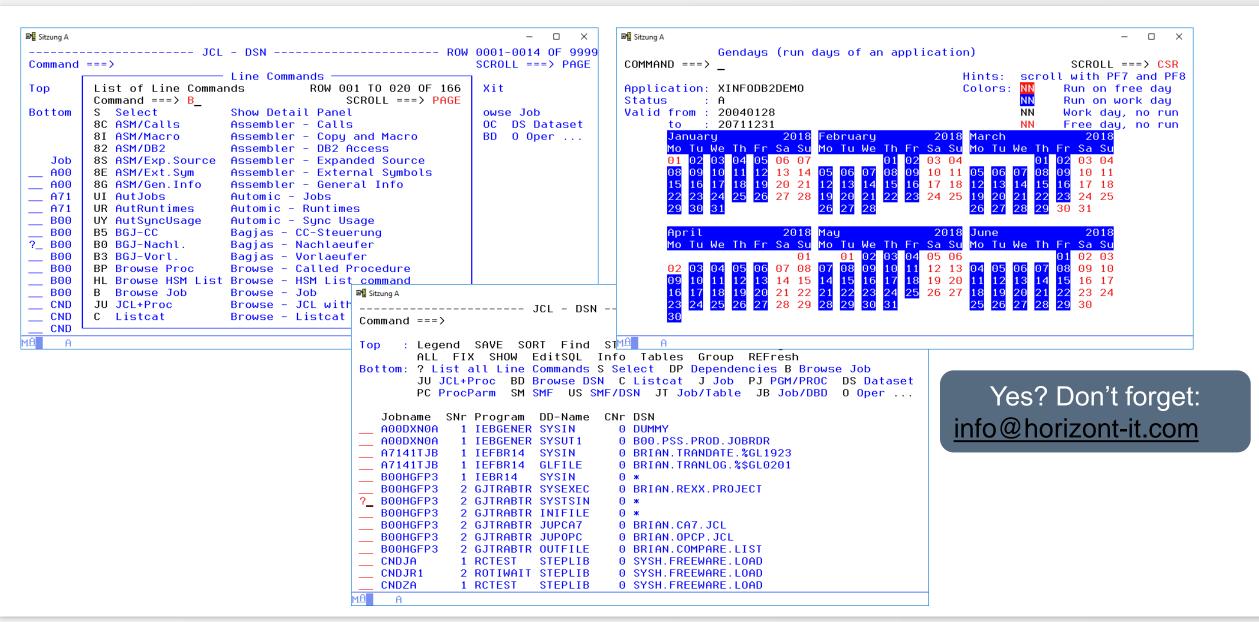

# **ISPF Dialog – Primary Commands**

| LEGEND  | SAVE    |
|---------|---------|
| SORT    | XBROWSE |
| FIND    | ВАТСН   |
| FIX     | EXIT    |
| ARRANGE | SHOW    |
| ALL     | INFO    |
| STAT    | TABLES  |
| GROUP   | EDITSQL |
| LIBS    | LISTLC  |

# **ISPF Dialog – Primary Commands**

XINFO has Primary Commands, which are working on all lines.

- Commands like SORT, ARRANGE and FIX are modifying the style of the Output Table
- Commands like STATS, SAVE or SHOW are calling XINFO functions which are based on all selected data
- Commands like LEGEND, Tables and LIBS are displaying additional information

# **ISPF Dialog – Primary Commands**

```
■ Sitzung A

                                                                             \times
              ----- JCL - DSN -----
                                                     ----- Too manu rows
Command ===>
                                                              SCROLL ===> PAGE
      : Legend SAVE SORT Find
                                  STAT LIBS
                                              BATCH Arrange
Top
        ALL FIX SHOW EditSOL
                                Info Tables Group RFFresh
Bottom: ? List all Line Commands S Select DP Dependencies B Browse Job
        JU JCL+Proc
                    BD Browse DSN C Listcat J Job PJ PGM/PROC
                                                                   DS Dataset
        PC ProcParm
                    SM SMF US SMF/DSN JT Job/Table JB Job/DBD
                                                                   0 Oper ...
                         DD-Name
                                  CNr DSN
   Jobname
            SNr Program
   AOODXNOA
              1 IEBGENER SYSIN
                                    0 DUMMY
   A00DXN0A
                                    0 BOO.PSS.PROD.JOBRDR
              1 IEBGENER SYSUT1
   A7141TJB
                                    O BRIAN.TRANDATE.%GL1923
              1 IEFBR14
                         SYSIN
   A7141TJB
              1 IEFBR14
                         GLFILE
                                    O BRIAN.TRANLOG.%$GL0201
                                                                         The Primary Commands
   B00HGFP3
              1 IEBR14
                         SYSIN
   B00HGFP3
                                    0 BRIAN.REXX.PROJECT
              2 GJTRABTR SYSEXEC
                                                                             are listed here ...
   B00HGFP3
              2 GJTRABTR SYSTSIN
   B00HGFP3
              2 GJTRABTR INIFILE
   B00HGFP3
              2 GJTRABTR JUPCA7
                                    O BRIAN.CA7.JCL
   B00HGFP3
              2 GJTRABTR JUPOPC
                                    O BRIAN.OPCP.JCL
   B00HGFP3
              2 GJTRABTR OUTFILE
                                    0 BRIAN.COMPARE.LIST
   CNDJA
              1 RCTEST
                         STEPLIB
                                    0 SYSH.FREEWARE.LOAD
   CNDJR1
              2 ROTIWAIT
                         STEPLIB
                                    0 SYSH.FREEWARE.LOAD
   CNDZA
              1 RCTEST
                         STEPLIB
                                    0 SYSH.FREEWARE.LOAD
```

# **ISPF Dialog – Help**

```
■ Sitzung A

                                                                             ×
         ------ Help for XINFO (Table Panel) ------ Page 2 of 6
Command ===>
 The following primary commands are available within the table panel:
    Legend
                    Show explanations for the column headers
    SAVE
                    Save the result to a dataset
    SORT
                    Sort the result on one or more columns
    Find
                  - Find a character string in the result list
    STAT
                    Show some statistical values for a specific column
    LIBS
                    Show a table with the used JCL Libraries
    BATCH
                    Generate a batch job for the last query
                  - Change the order of the columns in the panel
    Arrange
    EXit
                  - Go back to the start panel
    ALL
                  - Execute a line command for all rows in the result

    Fix one or more columns when scrolling left/right

    FIX
                                                                            Use Help (PF1) to get
                  - Show the SQL. Use SHOWLE IT a
    SHOW, SHOWLC
                  - Browse a dataset with information about XINFO
    Info
                                                                            an overview about all
                  - Browse a dataset with the datastructes of XINFO
    Tables
                                                                             Primary Commands!
                  - Count the occurences of different data
    Group

    Don't display possible commands

    SUPpress
                  - Display possible commands
    EXTend
    XBrowse, XEdit - Browse/Edit the DSN that is used in the SAVE command
    REFresh
                  - Re-execute SQL to update the data
    (Continued on the next page)
```

# **ISPF Dialog – LEGEND (1)**

```
■ Sitzung A

                                                                                \times
                                           Type in
                         JCL - DSN ---
                                                             ROW
                                                                 0001-0014 OF 9999
Command ===> LEGEND
                                         LEGEND ...
                                                                 SCROLL ===> PAGE
       : Legend SAVE
                       SORT
                             Find
                                    STAT
                                          LIBS
                                                BATCH
                                                        Arrange
                                                                 EXit
Top
                                   Info
                                         Tables
                         EditSQL
                                                 Group
                                                         REFresh
              FIX SHOW
Bottom: ? List all Line Commands S Select DP Dependencies B Browse Job
         JU JCL+Proc
                      BD Browse DSN
                                      C Listcat J Job PJ PGM/PROC
                                                                      DS Dataset
                                                         JB Job/DBD
         PC ProcParm
                      SM SMF US SMF/DSN JT Job/Table
                                                                      0 Oper ...
                          DD-Name
                                    CNr DSN
    Jobname
             SNr Program
                                      0 DUMMY
    A00DXN0A
               1 IEBGENER SYSIN
               1 IEBGENER SYSUT1
    A00DXN0A
                                      O BOO.PSS.PROD.JOBRDR
    A7141TJB
               1 IEFBR14
                          SYSIN
                                      O BRIAN.TRANDATE.%GL1923
   A7141TJB
               1 IEFBR14
                          GLFILE
                                      O BRIAN.TRANLOG.%$GL0201
               1 IEBR14
    B00HGFP3
                          SYSIN
    B00HGFP3
               2 GJTRABTR SYSEXEC
                                      0 BRIAN.REXX.PROJECT
   B00HGFP3
               2 GJTRABTR SYSTSIN
   B00HGFP3
               2 GJTRABTR INIFILE
                                      ⊕ *
   B00HGFP3
               2 GJTRABTR JUPCA7
                                      O BRIAN.CA7.JCL
    B00HGFP3
               2 GJTRABTR JUPOPC
                                      O BRIAN.OPCP.JCL
    B00HGFP3
               2 GJTRABTR OUTFILE
                                      0 BRIAN.COMPARE.LIST
    CNDJA
               1 RCTEST
                                      0 SYSH.FREEWARE.LOAD
                          STEPLIB
    CNDJR1
               2 ROTIWAIT
                          STEPLIB
                                      0 SYSH.FREEWARE.LOAD
    CNDZA
               1 RCTEST
                          STEPLIB
                                      0 SYSH.FREEWARE.LOAD
MĤ
```

#### ISPF Dialog – LEGEND (2)

```
■ Sitzung A

                                                                               ×
       ----- Legend for Table Panel -----
                                                           ROW 001 TO 017 OF 063
Command ===>
                                                                SCROLL ===> PAGE
                                          Legend explains all
Display: JCL - DSN
                                         columns of the actual
                                          display, e.g. "CNr" =
 No Actual Header
                            Label
                                                                     DB2 / Panel
    Jobname
                           Jobp:
                                            Concat-Number
                                                                    3 =
    SNr
                           rrogramname
                                                                    8 =
    Program
                                                                    8 =
    DD-Name
                           DD-Name
    CNr
                           Concat-Number
    DSN
                           Dataset Name
    Mem/Gen.
                           Member/Generation
    DIS
                           Disposition
    Called-P
                           Called Procedure
    Proclib (called)
                           Proclib (called)
                                                                   44 >
                                                                         28
                                                                    5 =
    LRECL
                           LRECL
    BLKSZ
                           BLKSIZE
                                                                   10 >
    RECF
                           RECFM
    ORG
                           DSORG
15
    Key
                           KEYLEN
    DCB (Rest)
                           DCB (Rest)
                                                                   30 >
                                                                         13
    EXPDT
                                                                    8 >
                           EXPDT
                                                                          5
```

# ISPF Dialog – SORT (1)

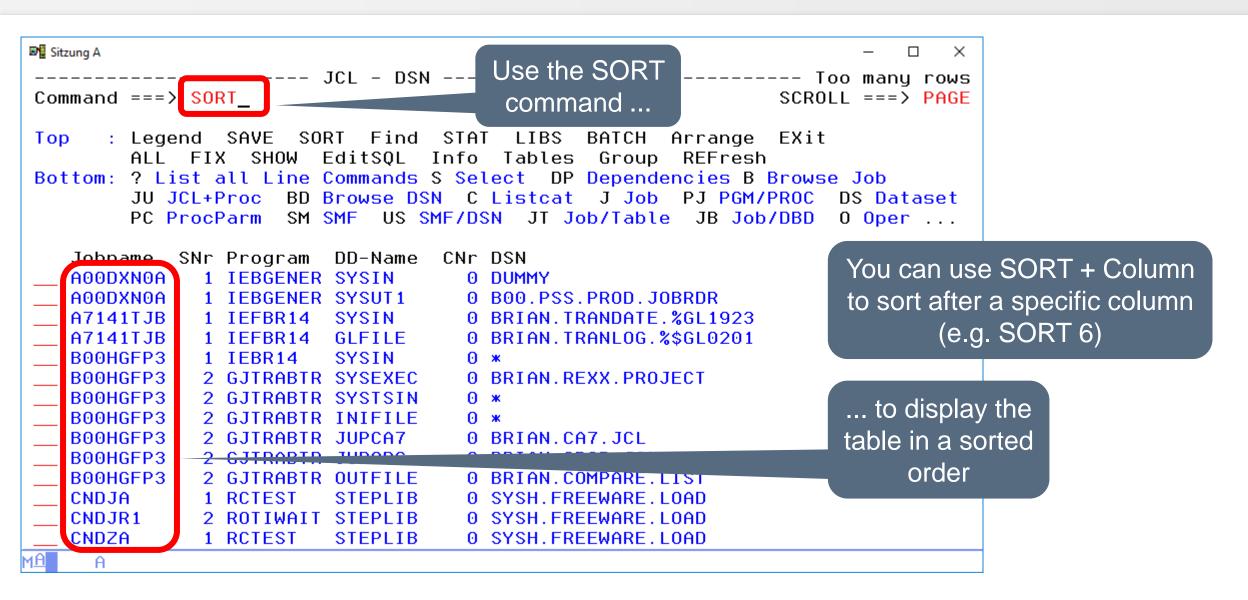

# ISPF Dialog – SORT (2)

```
■ Sitzung A

                                                                                  \times
                                      SORT together with the
                          JCL - DSN
                                                               ROW 1541-1554 OF 9999
 Command ===> SORT DSN
                                                                   SCROLL ===> PAGE
                                          column name ...
                        SORT
                              Find
                                     STAT
                                           LIBS
                                                  BATCH
                 SAVE
                                                         Arrange
                                                                   EXit
 Top
                          EditSQL
                                          Tables
                                                   Group
                                                          REFresh
                   SHOW
                                    Info
 Bottom: ? List all Line Commands S Select
                                              DP Dependencies B Browse Job
         JU JCL+Proc
                          Browse DSN
                                       C Listcat
                                                   J Job
                                                          PJ PGM/PROC
                                                                        DS Dataset
                                                           JB Job/DBD
         PC ProcParm
                       SM SMF
                               US SMF/DSN
                                            JT Job/Table
                                                                        0 Oper ...
                                     CNr DSN
                           DD-Name
    Jobname
             SNr Program
    XXRJCC
                2 XXRCC
                                       O CSQ800.SCSQHPPS
                           INCI004
                                       5 CSQ800.SCSQMACS
                2 XXRIASM
                           SYSLIB
    XXRJASM
    XXRJBGJ
                                       O DATA.BAGJAS82.TERMIN01
                2 XXRIBGJ3
                           TERMIN01
    TEST04
                1 IEFBR14
                           SYSUT1
                                         DATA.NEW.DSN
                                         DATA.SMFDUMP
    SMFDAY1
                ... sorts all rows
    SMFDAY1
                                         DATA.SMFDUMP
                                       0 DATA.SMFTEMP
    SMFDAY1
                according to the
    SMFDAY1
                                         DATA.SMFTEMP
    GDGJ204
                                         DATA.TST.GDGJX01.GDG01
                selected column
    GDGJ203
                                         DATA.TST.GDGJX01.GDG01
    GDGJ204
                2 IEFBR14
                           GDG01I
                                       O DATA. TST. GDGJX01. GDG01
    GDGJ201
                1 IEFBR14
                                       O DATA. TST. GDGJX01. GDG01
                           GDG010
    GDGJ202
                                       O DATA. TST. GDGJX01. GDG01
                1 IEFBR14
                           GDG010
                                       O DATA. TST. GDGJ101. GDG01
    GDGJ102#
                1 IEFBR14
                           GDG01I
MΑ
```

# ISPF Dialog – SORT (3)

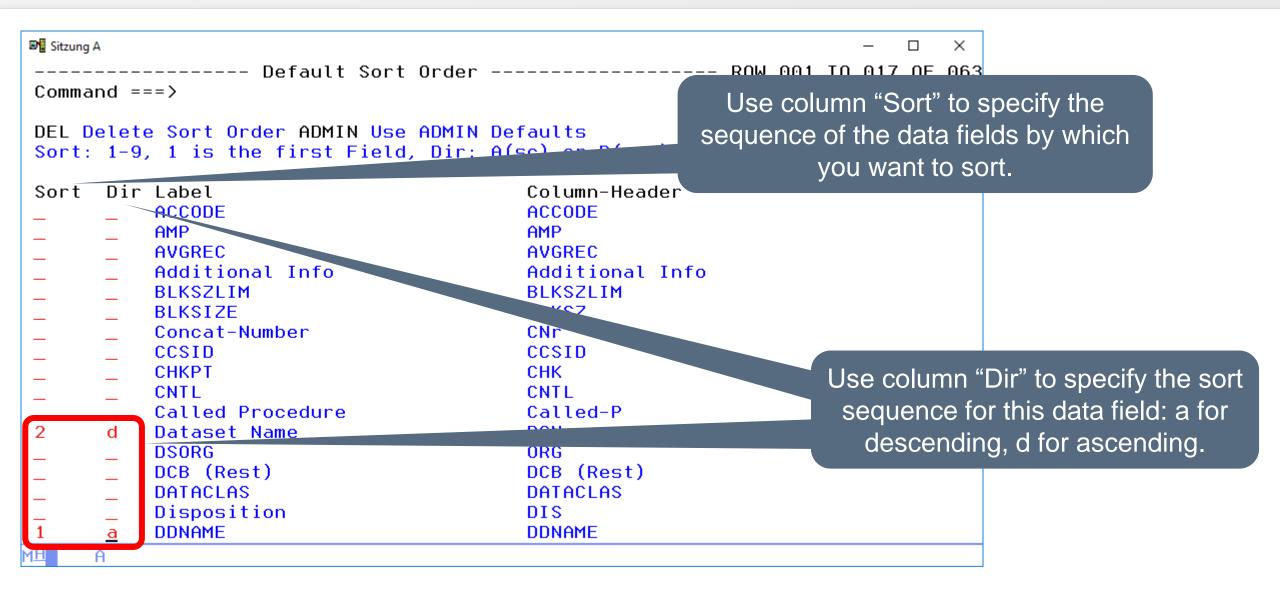

# ISPF Dialog – SORT (4)

```
■ Sitzung A

                                                                             ×
         ------ Default Sort Order ------- ROW 001 TO 017 OF 063
Command ===>
                                                               SCROLL ===> PAGE
DEL Delete Sort Order ADMIN Use ADMIN Defaults
Sort: 1-9, 1 is the first Field, Dir: A(sc) or D(esc)
Sort
      Dir Label
                                         Column-Header
         DDNAME
                                         DDNAME
         Dataset Name
                                         DSN
          AVGREC
                                         AVGREC
          Additional Info
                                         Additional Info
          ACCODE
                                         ACCODE
          AMP
                                         AMP
          BLKSZLIM
                                         BLKSZLIM
          BLKSIZE
                                         BLKSZ
          CHKPT
                                         CHK
          CNTL
                                         CNTL
                                                       Confirm the sort sequence with ENTER. You
          Called Procedure
                                         Called-P
          Concat-Number
                                         CNr
                                                          can delete the sort sequence with DEL.
          CCSID
                                         CCSID
          DCB (Rest)
                                         DCB (Rest)
          DATACLAS
                                         DATACLAS
          Disposition
                                         DIS
          DSORG
                                         ORG
MΑ
```

#### ISPF Dialog – SORT (5)

- SORT (without parameter) sorts according to the first column.
- SORT n sorts according to the nth columns (from the left).
- SORT Header sorts according to the column "Header". If a heading contains blanks, it has to be enteres in apostrophes, e.g., SORT 'Valid Form'.
- SORT 1 DESC sorts according to the first column, in descending order.
- SORT 1 d, 3 a sorts in descending order according to the first column, and in descending order according to the third.

# ISPF Dialog – FIND (1)

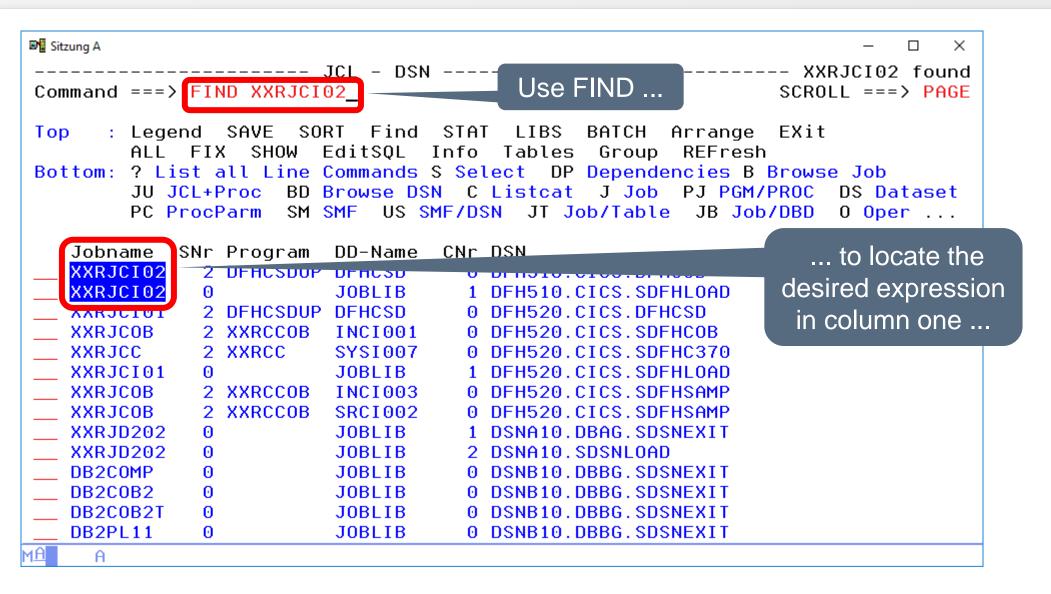

# ISPF Dialog – FIND (2)

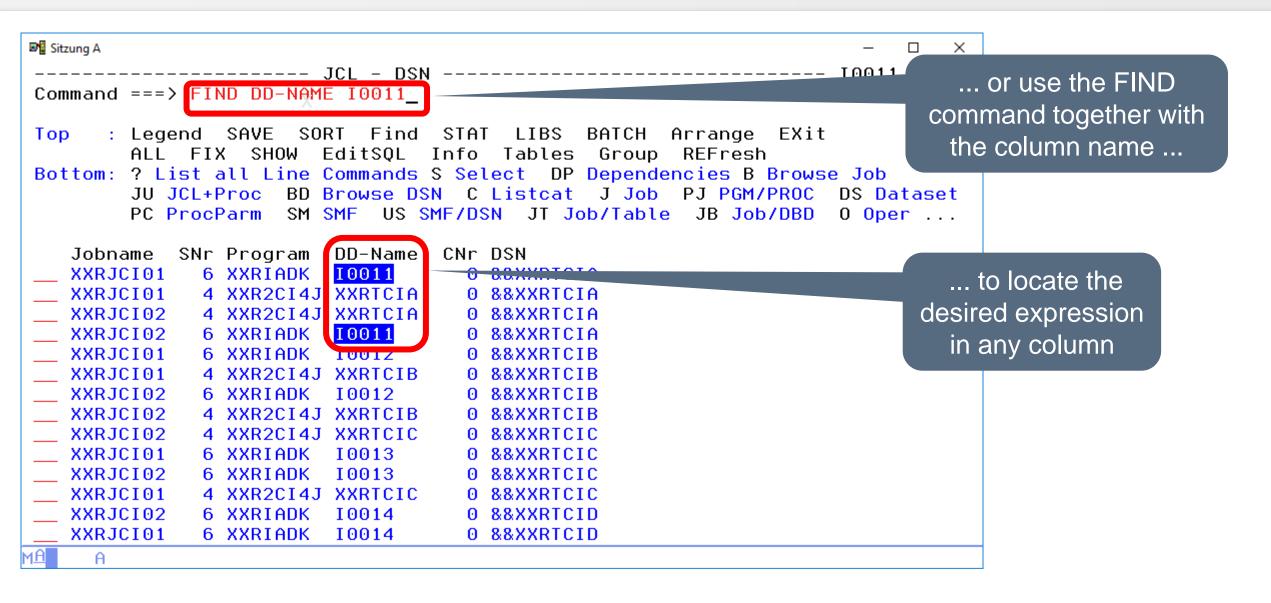

# ISPF Dialog – FIND (3)

```
■ Sitzung A

           ----- Define Options for Dialog ------
Command ===>
                                                                  More:
 Please insert the characters which should be recognized as wildcards
 for generic search arguments.
 Wildcard 1 ===> \times (0 to n characters)
 Wildcard 2 ===> % (any single character)
 Should the FIND Command always search all columns (Y) or only the first?
 All Columns
               ===>Y (Y/N)
 If N is specified, XINFO normaly searches only the first column in a table
 panel. You may then enter a specific column or * to search in all columns.
 Specify the maximum number of result ines in the table panel:
 Max. Rows ===> 9999 (1 - 99999)
 Should the entries in the Start-Panel be grouped.
 A change to this option will be effective after the program start!
 Group Entries ===> Y
                      (Y/N)
                                                                        PS.: If you like to search
 Show several lines for long columns in search and detail panel?
                                                                     always all columns (instead of
 Several Lines ===> (Y/N)
                                                                     column 1), than go to Options
                                                                            and choose Y
```

# ISPF Dialog – FIND (4)

- FIND <string> searches for <string>
- FIND <string> n searches for <string> in the column <n>
- FIND <string> \* to search all columns
- FIND <string> First|Last|Next|Prev searches for <string> in the specified direction or position
- FIND <string> ALL counts the number of rows in which <string> was found
- RFIND continues to search in the same direction for the previously specified string

#### ISPF Dialog – FIX (1)

```
■ Sitzung A

                                                                                  \times
                                          FIX helps you while
                          JCL - DSN -
                                                                 Fix Cols set to 2
                                        scrolling left and right ...
 Command ===> FIX 2
                                                                  SCROLL ===> PAGE
       : Legend SAVE
                        SORT
                              Find
                                    STAT
                                           LIBS
                                                 BATCH
                                                         Arrange
                                                                  EXit
 Top
                                          Tables
                   SHOW
                          EditSQL
                                   Info
                                                  Group
                                                          REFresh
 Bottom: ? List all Line Commands S Select DP Dependencies B Browse Job
                      BD Browse DSN
         JU JCL+Proc
                                      C Listcat
                                                  J Job
                                                         PJ PGM/PROC
                                                                       DS Dataset
                                                          JB Job/DBD
         PC ProcParm
                       SM SMF
                               US SMF/DSN
                                           JT Job/Table
                                                                       0 Oper ...
                           DD-Name
                                     CNr DSN
    Jobname
             SNr Program
                                       0 DUMMY
    A00DXN0A
               1 IEBGENER SYSIN
               1 IEBGENER SYSUT1
    A00DXN0A
                                       O BOO.PSS.PROD.JOBRDR
    A7141TJB
               1 IEFBR14
                           SYSIN
                                       O BRIAN.TRANDATE.%GL1923
   A7141TJB
                1 IEFBR14
                           GLFILE
                                       O BRIAN.TRANLOG.%$GL0201
    B00HGFP3
               1 IEBR14
                           SYSIN
    B00HGFP3
               2 GJTRABTR SYSEXEC
                                       0 BRIAN.REXX.PROJECT
    B00HGFP3
               2 GJTRABTR SYSTSIN
    B00HGFP3
               2 GJTRABTR INIFILE
                                       ⊕ *
    B00HGFP3
               2 GJTRABTR JUPCA7
                                       O BRIAN.CA7.JCL
    B00HGFP3
               2 GJTRABTR
                           JUPOPC
                                       0 BRIAN.OPCP.JCL
    B00HGFP3
               2 GJTRABTR OUTFILE
                                       0 BRIAN.COMPARE.LIST
    CNDJA
               1 RCTEST
                           STEPLIB
                                       0 SYSH.FREEWARE.LOAD
    CNDJR1
               2 ROTIWAIT
                           STEPLIB
                                       0 SYSH.FREEWARE.LOAD
    CNDZA
               1 RCTEST
                           STEPLIB
                                       0 SYSH.FREEWARE.LOAD
MΑ
```

# ISPF Dialog – FIX (2)

```
■ Sitzung A

                                                                                \times
                          JCL -
                               DSN
                                                             ROW 0001-0014 OF 9999
                                          Scrolled area
     The first two
                                                                 SCROLL ===> PAGE
 columns are fixed!
                       SORT
                             Find
                                    STAT
                                                BATCH
                                                        Arrange
                                                                 EXit
                                                         REFresh
        HLL FIX SHOW
                         EditSQL
                                   Info
                                         Tab
                                                 Group
         ? List all Line Commands S Select
Bott
                                                Dependencies B Browse Job
         JU JCL+Proc
                      BD Browse DSN
                                      C Listeat
                                                 J Job
                                                         PJ PGM/PROC
                                                                      DS Dataset
                              US SMF/DSN J1 Job/Table JB Job/DBD
        PC ProcParm
                      SM SMF
                                                                      0 Oper ...
             SNr RDER SYMBOLS MAXGENS JCL-Lib
   Jobname
                                                         Member
                                                                  Additional Info
   A00DXN0A
                                       SYSH.TXGC.JOBLIB AOODXNOA
   A00DXN0A
                                       SYSH.TXGC.JOBLIB AOODXNOA
   A7141TJB
                                       SYSH.TXGC.JOBLIB A7141TJB
   A7141TJB
                                       SYSH.TXGC.JOBLIB A7141TJB
   B00HGFP3
                                       SYSH.TXGC.JOBLIB BOOHGFP3
   B00HGFP3
                                       SYSH.TXGC.JOBLIB BOOHGFP3
   B00HGFP3
                                       SYSH.TXGC.JOBLIB BOOHGFP3
   B00HGFP3
                                       SYSH.TXGC.JOBLIB BOOHGFP3
   B00HGFP3
                                       SYSH.TXGC.JOBLIB BOOHGFP3
   B00HGFP3
                                       SYSH.TXGC.JOBLIB BOOHGFP3
                                       SYSH.TXGC.JOBLIB BOOHGFP3
   B00HGFP3
   CNDJA
                                       SYSH.TXGC.JOBLIB CNDJA
   CNDJR1
                                       SYSH.TXGC.JOBLIB CNDJR1
   CNDZA
                                       SYSH.TXGC.JOBLIB CNDZA
```

# **ISPF Dialog – ARRANGE (1)**

```
■ Sitzung A

                                                                                 \times
          ---<u>--- Design</u> of the Table Panel ------- ROW 001 TO 018 OF 063
Command ===> ARRANGE
                                                                 SCROLL ===> PAGE
Please use M or MM and A or B to change the order or RES for Reset
                                     Width Column-ne
   Label
                                                                The ARRANGE command
   Jobname
                                       008 Johname
                                                                enables you to modify the
                                       003 SNr
   Stepnumber
                                       008 Program
   Programname
                                                               display (for your eyes only!)
   DD-Name
                                       008 DD-Name
   Concat-Number
                                       003 CNr
   Dataset Name
                                       044 DSN
   Member/Generation
                                       008 Mem/Gen.
   Disposition
                                       003 DIS
                                       008 Called-P
   Called Procedure
                                       028 Proclib (called)
   Proclib (called)
   LRECL
                                       005 LRECL
   BLKSIZE
                                       005 BLKSZ
   RECFM
                                       004 RECF
   DSORG
                                       003 ORG
   KEYLEN
                                       003 Keu
   DCB (Rest)
                                       013 DCB (Rest)
   EXPDT
                                       005 EXPDT
   RETPD
                                       004 RETP
```

# ISPF Dialog – ARRANGE (2)

```
■ Sitzung A

                                                                              X
        ----- Design of the Table Panel ------ Order restored
Command ===>
                                                               SCROLL ===> PAGE
Please use M or MM and A or B to change the order or RES for Reset
                                    Width Column-Header
   Label
   Jobname
                                      008 Johname
   Stepnumber
                                      003 SNr
M Programname
                                      008 Program
                                                      E.g. Specify a smaller
   DD-Name
                                      008 DD-Name
                                      003 CNr
                                                             number
   Concat-Number
                                      035 DSN
   Dataset Name
   Member/Generation
                                      008 Mem/Gen.
   Disposition
                                      003 DIS
   Called Procedure
                                      008 Called-P
   Proclib (called)
                                       🕰 Proclib (called)
   LRECL
   BLKSIZE
                                      010 b
                                                        Change the sequence of columns with "M"
   RECFM
                                      004 RECF
   DSORG
                                      003 ORG
                                                       and "A" (moves the column after the selected)
   KEYLEN
                                      003 Keu
                                                       or "M" and "B" (moves the column before the
   DCB (Rest)
                                      030 DCB (Rest)
   EXPDT
                                      008 EXPDT
                                                            selected) or limit length of Column
   RETPD
                                      004 RETP
```

#### **ISPF Dialog – RESET**

```
■ Sitzung A

                                                                               ×
         ----- Design of the Table Panel ------ ROW 001 TO 018 0F 063
Command === RESET
                                                                SCROLL ===> PAGE
Please use M or MM and A or B to change the order or RES for Reset
                                                           RESET (or RES) restores
                                    Width Column-Header
   Label
                                      008 Jobname
   Jobname
                                                              the original sequence
                                      003 SNr
   Stepnumber
                                      008 Program
   Programname
   DD-Name
                                      008 DD-Name
   Concat-Number
                                      003 CNr
   Dataset Name
                                      044 DSN
   Member/Generation
                                      008 Mem/Gen.
   Disposition
                                      003 DIS
   Called Procedure
                                      008 Called-P
                                      028 Proclib (called)
   Proclib (called)
   LRECL
                                      005 LRECL
   BLKSIZE
                                      005 BLKSZ
   RECFM
                                      004 RECF
   DSORG
                                      003 ORG
   KEYLEN
                                      003 Key
   DCB (Rest)
                                      013 DCB (Rest)
   EXPDT
                                      005 EXPDT
   RETPD
                                      004 RETP
```

#### **ISPF Dialog – ALL (1)**

```
■ Sitzung A

                                                                                \times
                         JCI - DSN -----
                                                            ROW 3390-3403 OF 9999
Command ===>
                                                                 SCROLL ===> PAGE
                                                BATCH Arrange
       : Legend SAVE
                      SORT Find
                                   STAT
                                          LIBS
Top
                                        Tables
                                                        REFresh
                         EditSQL
                                  Info
              FIX SHOW
                                                 Group
Bottom: ? List all Line Commands S Select DP Dependencies B Browse Job
         JU JCL+Proc
                      BD Browse DSN
                                     C Listcat
                                                 J Job PJ PGM/PROC
                                                                      DS Dataset
                                                         JB Job/DBD
         PC ProcParm
                      SM SMF
                              US SMF/DSN
                                          JT Job/Table
                                                                      0 Oper ...
                          DD-Name
                                    CNr DSN
   Jobname
             SNr Program
   XXRJCAD
               1 IDCAMS
                          SYSIN
                                      O SYSH.XINFO.V3R6.DATA.XXRTCDT
   XXRJCAD
               1 IDCAMS
                          SYSIN
                                      O SYSH.XINFO.V3R6.DATA.XXRTCDS
   XXRJCAD
               2 XXRICAD
                          ADDKEY
   XXRJCAD
               2 XXRICAD
                          ADDKEY
                                      1 SYSH.XINFO.V3R6.PARM
               2 XXRICAD
   XXRJCAD
                          PWDIN
                                      0 SYSH.XINFO.V3R6.PARM
   XXRJCAD
               2 XXRICAD
                          CADI
                                      O SYSH.XINFO.V3R6.DATA.CADREPD
               2 XXRICAD
                          CADOCDI
   XXRJCAD
                                      O SYSH.XINFO.V3R6.DATA.XXRTCDI
   XXRJCAD
               2 XXRICAD
                          CADOCDR
                                      O SYSH.XINFO.V3R6.DATA.XXRTCDR
   XXRJCAD
               2 XXRICAD
                          CADOCDT
                                      O SYSH.XINFO.V3R6.DATA.XXRTCDT
   XXRJCAD
                                      O SYSH.XINFO.V3R6.DATA
               2 XXRICAD
                          CADOCDS
                                                                Normally a Line Command like "SM"
   XXRJCC
    XXRJCC
               1 IDCAMS
                          SYSIN
                                      ⊙ ж
                                                                lists all SMF records for the job in the
    XXRJCC
               1 IDCAMS
                          SYSIN
                                      0 SYSH.XINFO.V3R6.DATA
                                                                   selected line (here XXRJCC) ...
    XXRJCC
               1 IDCAMS
                          SYSIN
                                      O SYSH.XINFO.V3R6.DATA
MĤ
```

# ISPF Dialog – ALL (2)

```
■ Sitzung A

                                                                 ×
   ----- SMF - Step Information ----- ROW 001 TO 005 0F 005
Command ===>
                                                     SCROLL ===> PAGE
     : Legend SAVE SORT Find STAT LIBS BATCH Arrange EXit
Top
       ALL FIX SHOW EditSQL Info Tables Group REFresh
Bottom: ? List all Line Commands S Select DP Dependencies B Browse Job
       JU JCL+Proc J Job PJ PGM/PROC DS Dataset PC ProcParm US SMF/DSN
       JT Job/Table JB Job/DBD O Oper SU Succ. P Pred. JH Job-Hist. ...
   Jobname SNr Owner Program RetCode Start-Time
                                                   Durat. Dif.SU Stepn
           5 P391H SORT
  XXRJCC
                                                            14 SORT
                               2018-08-24-11.24.25.03
           4 P391H SORT
  XXRJCC
                                                            14 SORT
                               2018-08-24-11.24.24.87
           3 P391H SORT
   XXRJCC
                               2018-08-24-11.24.24.70
                                                            13 SORT
           2 P391H XXRCC CC 0004 2018-08-24-11.24.12.83 12
   XXRJCC
                                                         2 XXRCC
  XXRJCC
           1 P391H IDCAMS
                               2018-08-24-11.24.12.64
                                                            1 IDCAM
        Here we have all SMF records
    for the selected Job XXRJCC
```

# ISPF Dialog – ALL (3)

```
■ Sitzung A

                                                                                 \times
                          JCL -
                                DSN
                                                              ROW 3400-3413 OF 9999
Command ===> ALL SMF
                                                                  SCROLL ===> PAGE
                       SORT
                                           LIBS
       : Legend SAVE
                              Find
                                    STAT
Top
                                                                      The combination of the Primary
                                         Tables
                          EditSQL
                                   Info
                                                  Group
                   SHOW
                                                         REFFESIL
                                                                       Command "ALL" with the Line
Bottom: ? List all Line Commands S Select
                                              DP Dependencies B Br
         JU JCL+Proc
                      BD
                         Browse DSN
                                      C Listcat
                                                  J Job
                                                         PJ PGM/PR
                                                                             Command "SMF"...
         PC ProcParm
                      SM SMF
                               US SMF/DSN
                                           JT Job/Table
                                                          JB Job/D
                           DD-Name
                                    CNr DSN
    Jobname
             SNr Program
    XXRJCC
                           JOBLIB
                                      O SYSH.XINFO.V3R6.LOAD
    XXRJCC
                 IDCAMS
                           SYSIN
    XXRJCC
               1 IDCAMS
                           SYSIN
                                      O SYSH.XINFO.V3R6.DATA.XXRTCCO
   XXRJCC
               1 IDCAMS
                           SYSIN
                                      O SYSH.XINFO.V3R6.DATA.XXRTCC1
                           SYSIN
   XXRJCC
               1 IDCAMS
                                      O SYSH.XINFO.V3R6.DATA.XXRTCC2
   XXRJCC
               1 IDCAMS
                           SYSIN
                                      O SYSH.XINFO.V3R6.DATA.XXRTCC3
   XXRJCC
                           SYSIN
               1 IDCAMS
                                      O SYSH.XINFO.V3R6.DATA.XXRTCC4
   XXRJCC
               1 IDCAMS
                           SYSIN
                                      O SYSH.XINFO.V3R6.DATA.XXRTCC5
   XXRJCC
                           SYSIN
               1 IDCAMS
                                      O SYSH.XINFO.V3R6.DATA.XXRTCC6
   XXRJCC
                           SYSIN
               1 IDCAMS
                                      O SYSH.XINFO.V3R6.DATA.XXRTCC7
    XXRJCC
               1 IDCAMS
                           SYSIN
                                      O SYSH.XINFO.V3R6.DATA.XXRTCC8
    XXRJCC
               1 IDCAMS
                           SYSIN
                                      O SYSH.XINFO.V3R6.DATA.XXRTCC9
    XXRJCC
                 IDCAMS
                           SYSIN
                                      O SYSH.XINFO.V3R6.DATA.XXRTCCA
    XXRJCC
               2 XXRCC
                           ADDKEY
                                      0 ж
MĤ
```

#### ISPF Dialog – ALL (4)

```
■ Sitzung A

                                                                               \times
        ------ SMF - Step Information ------ ROW 0001-0014 OF 9999
Command ===>
                                                                SCROLL ===> PAGE
                                         LIBS
                                               BATCH Arrange
      : Legend SAVE
                      SORT Find
                                   STAT
Top
                                        Tables
                                                       REFresh
                        EditSQL
             FIX SHOW
                                  Info
                                                Group
Bottom: ? List all Line Commands S Select DP Dependencies B Browse Job
        JU JCL+Proc
                     J Job PJ PGM/PROC
                                          DS Dataset PC ProcParm US SMF/DSN
                                           SU Succ.
        JT Job/Table
                       JB Job/DBD
                                   0 Oper
                                                     P Pred.
                                                               JH Job-Hist. ...
   Jobname
            SNr Owner
                         Program RetCode Start-Time
                                                                  Durat. Dif.SU S
   $GRANT
               1 IBMUSER IKJEFT1B
                                          2018-07-29-19.06.34.41
                                                                              0
   $GRANT
               1 P391H
                                          2018-07-09-14.04.36.37
                         IKJEFT1B
                                                                              0
   $GRANT
                IBMUSER IKJEFT1B
                                          2018-05-09-14.50.37.11
                                                                              0
   $GRANT
               1 IBMUSER IKJEFT1B
                                          2018-05-09-14.44.55.99
   $GRANT
               1 P390C
                         IKJEFT1B CC 0008 2018-05-09-14.43.45.41
                                                                              0
              1 P390C
                         IKJEFT1B CC 0008 2018-05-09-14.43.06.63
   $GRANT
                                                                              0
              1 P390C
                         IKJEFT1B CC 0008 2018-05-09-14.41.39.82
   $GRANT
                                                                              0
   CNDJA
               1 TXGC
                         RCTEST
                                  CC 0008 2018-08-28-06.00.00.74
                                                                              0
   CNDJA
               1 TXGC
                         RCTEST
                                  CC 0008 2018-08-27-06.00.01.20
                                                                              0
               1 TXGC
                         RCTEST
                                  CC 0008 2018-08-24-06.00.01.73
                                                                              0
   CNDJA
                                                                              0
                         RCTEST
                                  CC 0008 2018-08-23-06.00.01.30
   CNDJA
               1 TXGC
                TXGC
                         RCTEST
                                  CC 0008 2018-08-22-06.00.01.50
                                                                              0
   CNDJA
                         RCTEST
                                  CC 0008 2018-08-21-06.00.01.85
                                                                              0
   CNDJA
              1
   CNDJA
                                                  -20-06.00.02.45
                ... results in all SMF records for
                  all previously selected Jobs
```

# **ISPF Dialog – STAT (1)**

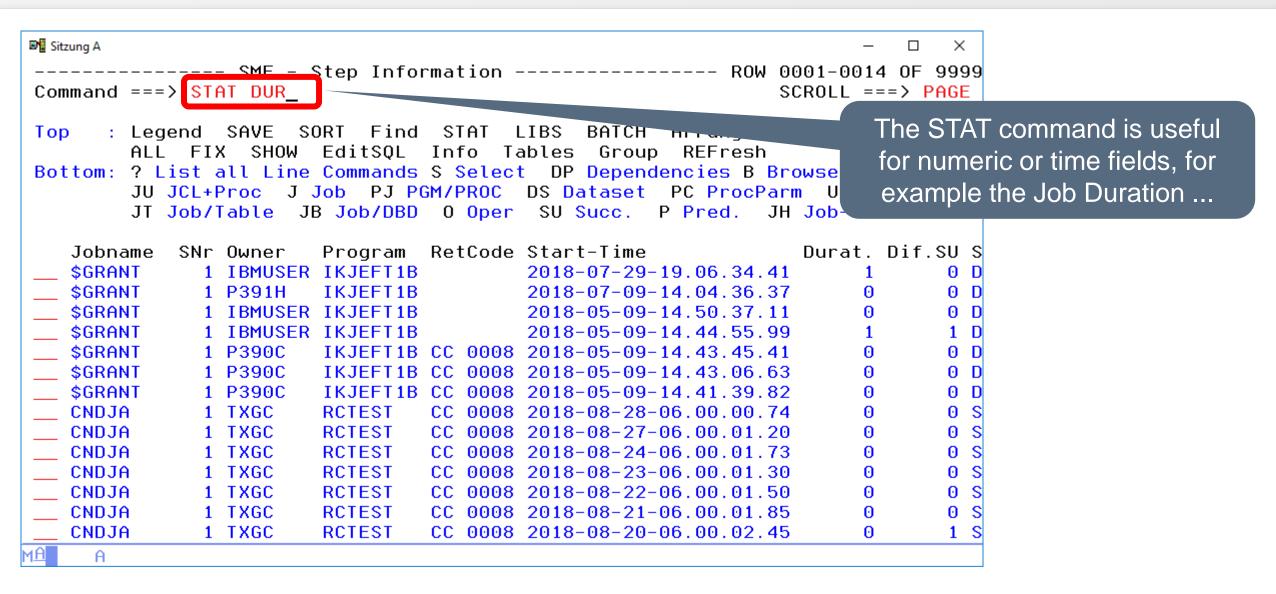

# ISPF Dialog – STAT (2)

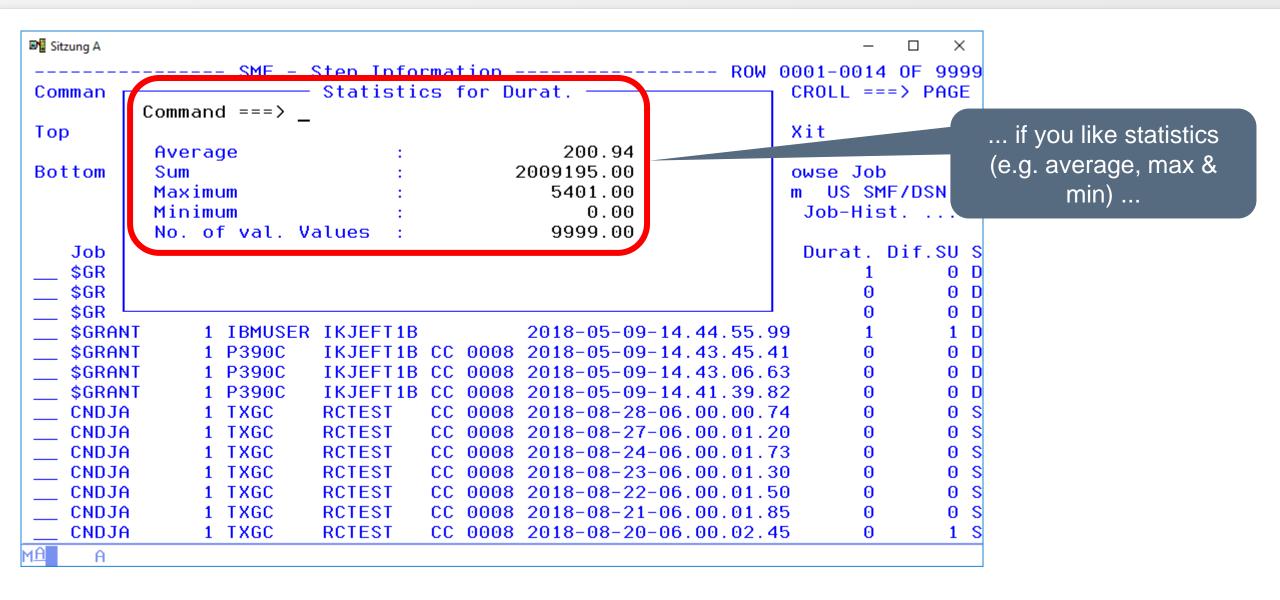

# ISPF Dialog – STAT (3)

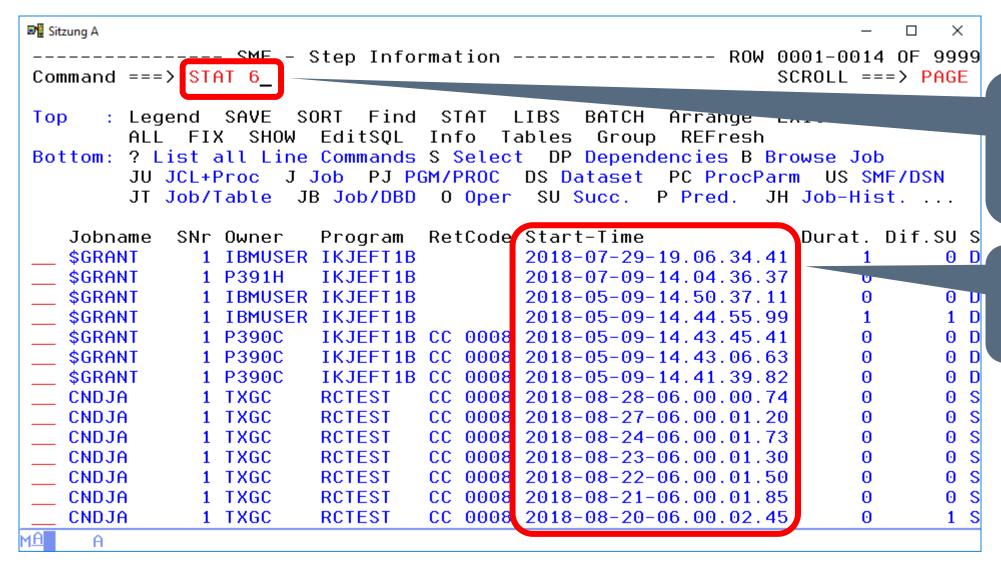

PS.: Instead of the column name you can also specify the column number ...

... to get for example the statistics for "Job Start Time"

#### **ISPF Dialog – GROUP (1)**

```
■ Sitzung A

                                                                              \times
                       Group Values -----
                                                           ROW 001 TO 014 OF 191
Command ===> GROUP
                                                               SCROLL ===> PAGE
                       SPI
                            Find
       : Legend SAVE
                                   STAT
                                         LIBS BATCH Arrange
Top
                  SHOW
                        L +SQL
                                  Info
                                       Tables
                                                       REFresh
        ALL FIX
                                               Group
Bottom: > Expand ? List all the Commands & Select DP Dependencies
        B Browse Job
                      JU JCL
                                    J Job PJ PGM/PROC DS Dataset PC ProcParm
        US SMF/DSN JT Job/Tab.
                                      Job/DBD
                                               0 Oper
                                                       SU Succ. P Pred. ...
   Number Johname
                               GROUP counts the number of
        30 $CMPCIVR
        18 $CMPCI2N
                                occurrences in every column
        22 $CMPCI20
        14 $CMPCI4J
                                   (default is column 1)...
        40 $CMPCI40
        38 $CMPMOK
        16 $CMP544J
        35 $CMP5440
         2 $COMP4
        8 $GRANT
         1 $PAVEL
         2 #XRJBNDD
        5 #XRJCI03
         5 #XRJDBC2
MΑ
```

# ISPF Dialog – GROUP (2)

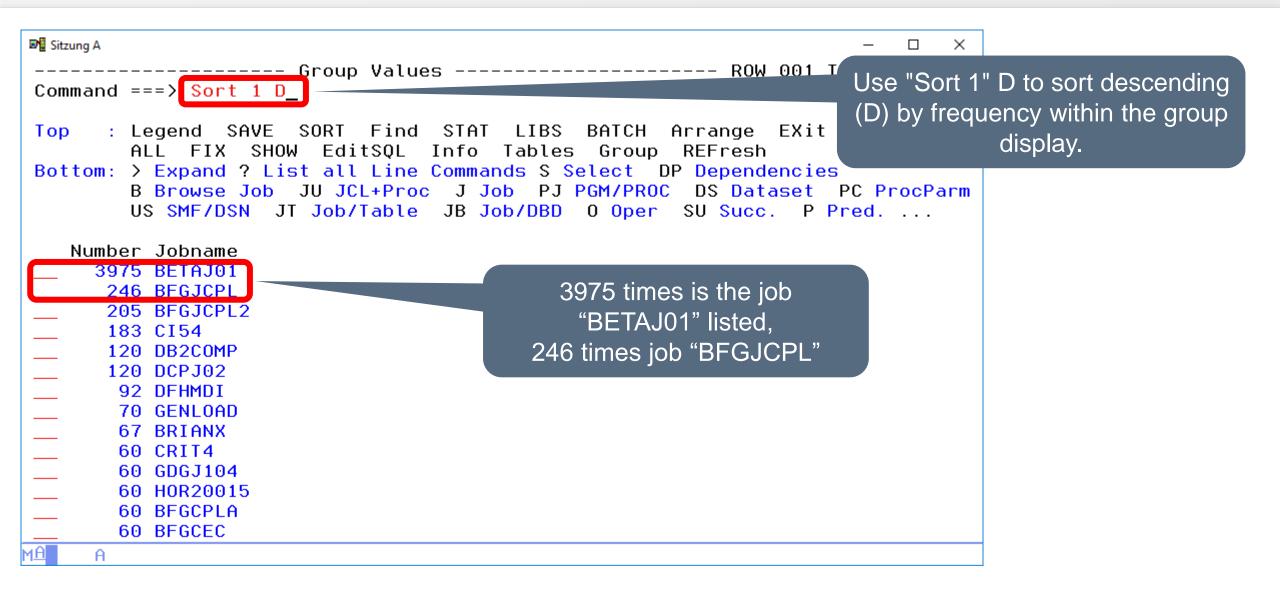

# ISPF Dialog – GROUP (3)

```
■ Sitzung A

                                                                          ×
           ------ Group Values ---------- ROW 001 TO 014 OF 191
Command ===>
                                                            SCROLL ===> PAGE
      : Legend SAVE SORT Find STAT LIBS BATCH Arrange EXit
Top
        ALL FIX SHOW EditSQL Info Tables Group
                                                    REFresh
Bottom: > Expand ? List all Line Commands S Select DP Dependencies
        B Browse Job JU JCL+Proc J Job PJ PGM/PROC DS Dataset PC ProcParm
        US SMF/DSN JT Job/Table JB Job/DBD 0 Oper SU Succ. P Pred. ...
   Number Johname
     3975 BETAJ01
                            Use ">" = Expand to list all 246 jobs
      246 BFGJCPL
                                  of jobname "BFGJCPL"
      205 BEUSELL
      183 CI54
      120 DB2COMP
      120 DCPJ02
       92 DFHMDI
       70 GENLOAD
       67 BRIANX
       60 CRIT4
       60 GDGJ104
       60 HOR20015
       60 BFGCPLA
       60 BFGCEC
```

#### ISPF Dialog – GROUP (4)

```
■ Sitzung A

                                                                               ×
         ------ SMF - Step Information ------- ROW 001 TO 014 OF 246
Command ===>
                                                                SCROLL ===> PAGE
                                                  TCH Arrange
                                                                EXit
       : Legend SAVE
 Top
                        The result: All 246 jobs
         ALL FIX SHO
                                                  roup
                                                        REFresh
 Bottom: ? List all Li
                                                 pendencies B Browse Job
                        of jobname "BFGJCPL"
         JU JCL+Proc
                                                  set PC ProcParm US SMF/DSN
                                   O Oper SU Succ.
                                                      P Pred.
         JT Job/Table
                       JB J
                                                               JH Job-Hist. ...
    Jobname SNr Owner Program
                              RetCode Start-Time
                                                               Durat. Dif.SU Step
    BFGJCPL
                                                                           3 IDCA
              9 BRIAN IDCAMS
                                        2018-07-05-16.30.50.88
                                                                    0
    BFGJCPL
                                                                           3 SORT
              8 BRIAN SORT
                                       2018-07-05-16.30.50.66
   BFGJCPL
              7 BRIAN IDCAMS
                                                                           2 IDCA
                                       2018-07-05-16.30.50.53
   BFGJCPL
                                                                           2 CLEA
              6 BRIAN XXRICLN
                                        2018-07-05-16.30.50.27
   BFGJCPL
                                        2018-07-05-16.30.49.97
              5 BRIAN SORT
                                                                           2 SORT
   BFGJCPL
                                                                           2 IDCA
              4 BRIAN IDCAMS
                                       2018-07-05-16.30.49.67
   BFGJCPL
              3 BRIAN XXRICPLG
                                       2018-07-05-16.30.49.26
                                                                            1 ANYL
   BFGJCPL
              2 BRIAN XXRICPLG
                                       2018-07-05-16.30.48.47
                                                                           0 ANLY
   BFGJCPL
                                       2018-07-05-16.30.48.40
                                                                           0 CHEC
              1 BRIAN IEFBR14
   BFGJCPL
                               FLUSHED 2018-06-21-19.44.26.55
                                                                            3 IDCA
              9 BRIAN IDCAMS
   BFGJCPL
              8 BRIAN SORT
                                                                            3 SORT
                               FLUSHED 2018-06-21-19.44.26.52
    BFGJCPL
                               FLUSHED 2018-06-21-19.44.26.50
                                                                            3 IDCA
              7 BRIAN IDCAMS
                                                                    0
                                                                            2 CLEA
    BFGJCPL
              6 BRIAN XXRICLN
                                  4038 2018-06-21-19.44.26.11
    BFGJCPL
              5 BRIAN SORT
                                        2018-06-21-19.44.25.84
                                                                            2 SORT
MΑ
```

# **ISPF Dialog – GROUP (5)**

```
■ Sitzung A

                                                                               \times
            ----- Group Values -----
                                                            ROW 001 TO 014 OF 027
Command ===> GROUP ACCOUNT, 'PROGRAMMERS NAME'
                                                                SCROLL ===> PAGE
      : Legend SAVE SORT Find STAT
                                         LIBS
                                               BATCH ^rrange
                                                                EXit
Top
        ALL FIX SHOW EditSQL
                                 Info
                                        Tables
                                               Group
                                                            nsh
                                                                    Another example to GROUP:
Bottom: > Expand ? List all Line Commands S Select
                                                                       How often is a particular
                                                                     account in combination with
   Number Account
                                           Programmers Name
                                                                      "Programers name" used?
      803 ACCOUNT
                                           HORIZONT
      290
       67 9999
                                           TEST
       57 ACCOUNT
                                           ITC
       18
                                           HORIZONT
       11 20, FB3
                                           IBMUSER
       10 ACNT-DATA
                                           CA-7. INSTALL
        3
                                           IOA630
        2 4711
                                           PM
        2 ABC
        2 00, PRAXIS
                                           CA7 . PRAXIS
        2 ACCT#
                                           BR14
         1 PP
                                           TEST
        1 '&U_ABR#,/A888A
                             /&U_HILF112#'
                                           22
```

# **ISPF Dialog – GROUP (6)**

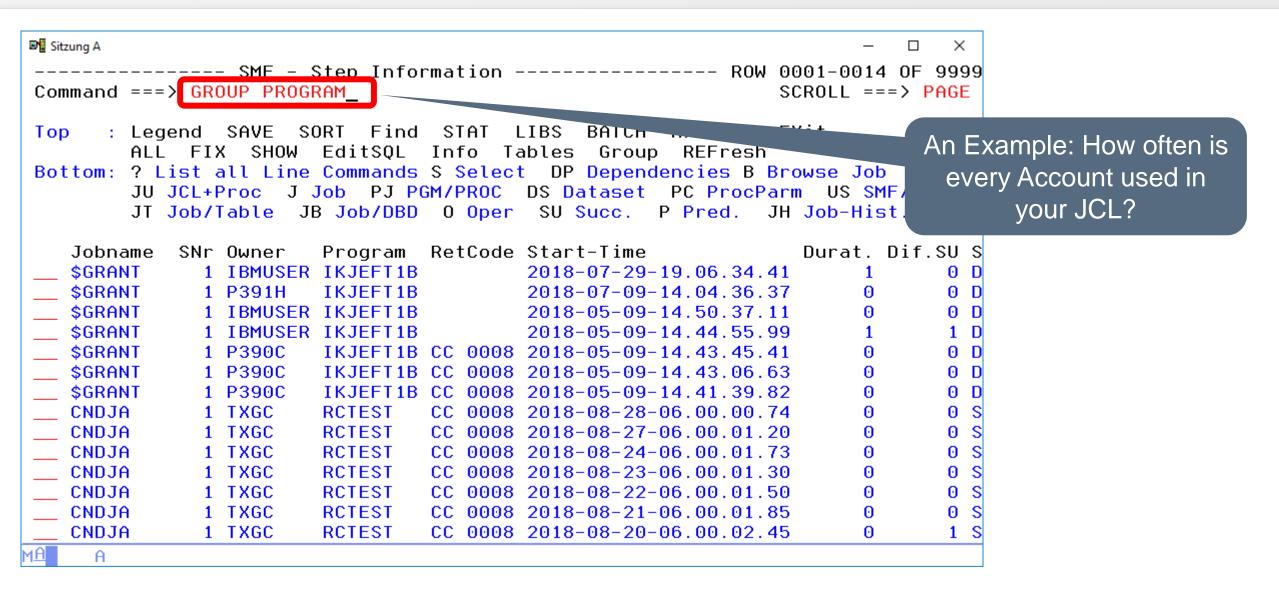

# **ISPF Dialog – GROUP (7)**

```
■ Sitzung A

                                                                         ×
           ------ Group Values --------- ROW 001 TO 011 OF 011
Command ===>
                                                           SCROLL ===> PAGE
      : Legend SAVE SORT Find STAT LIBS BATCH Arrange EXit
Top
        ALL FIX SHOW EditSQL Info Tables Group REFresh
Bottom: > Expand ? List all Line Commands S Select 1A FileAccess 1C Call
        1D FileDecl 1G PL1/General 1I PL1/Include 1P Procs 12 PL1/DB2
        2C Call 2D SELECT/ASSIGN 2G COBOL/General 2I COPY ...
   Number Program
       11 DSNUTILB
      415 IDCAMS
                             "IDCAMS" is 415 times
      835 IEFBR14
       60 IEFBR15
                                     used
     2157 IKJEFT01
        7 IKJEFT1B
       90 ISRSUPC
       60 OCBICOMG
       31 RCTEST
     4299 ROTIWAIT
     2034 XXRIWT1
                ************** BOTTOM OF DATA **************
MΑ
```

# **ISPF Dialog – LIBS (1)**

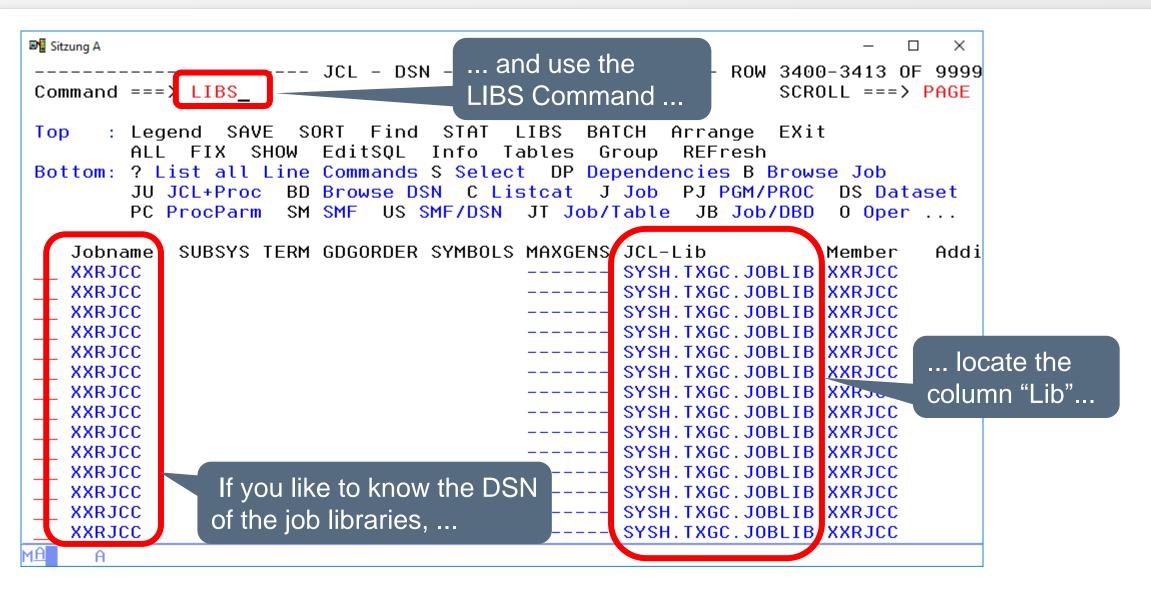

# ISPF Dialog – LIBS (2)

```
■ Sitzung A

                                                                           ×
              ----- List of Used JCL Libraries ----- Row 1 to 8 of 8
                                                             SCROLL ===> CSR
COMMAND ===>
 The XINFO JCL scanner has scanned the following data sets:
           DSN
  Keu
  JUPJI001 SYSH.TXGC.JOBLIB
                                                The LIBS command
  JUPJI002 SYSH.XINFO.V3R7.TXGC
  JUPJI003 IMS1210.J0BS
                                               shows you real DSN
  JUPJI004 SYSH.XINFO.V4RO.TXGC
                                                 of your JCL- and
  JUPPI001 USER.PROCLIB
  JUPPI002 SYSH.PROCLIB
                                                  PROC libraries
  JUPPI003 IMS1210.PROCLIB
  JUPPI004 SYS1.PROCLIB
                               Bottom of data **************
```

# **ISPF Dialog – SAVE (1)**

```
■ Sitzung A

                                                                                 \times
                         JCL - DSN -
                                                                  -- Too manu rows
Command ===> SAVE
                                                                  SCROLL ===> PAGE
       : Legend SAVE
                       SORT
                              Find
                                    STAT
                                          LIBS
                                                 BATCH
                                                        Arrange
Top
                                         Tables
                  SHOW
                         EditSQL
                                   Info
                                                  Group
                                                         REFresh
Bottom: ? List all Line Commands S Select DP Dependencies B Browse Job
         JU JCL+Proc
                      BD Browse DSN
                                      C Listcat
                                                  J Job
                                                        PJ PGM/PROC
                                                                       DS Dataset
                                                          JB Job/DBD
         PC ProcParm
                      SM SMF
                               US SMF/DSN
                                          JT Job/Table
                                                                       0 Oper ...
                           DD-Name
                                    CNr DSN
    Jobname
             SNr Program
                                      0 DUMMY
    A00DXN0A
               1 IEBGENER SYSIN
    A00DXN0A
               1 IEBGENER SYSUT1
                                      O BOO.PSS.PROD.JOBRDR
    A7141TJB
               1 IEFBR14
                           SYSIN
                                      O BRIAN.TRANDATE.%GL1923
   A7141TJB
               1 IEFBR14
                           GLFILE
                                      O BRIAN.TRANLOG.%$GL0201
    B00HGFP3
               1 IEBR14
                           SYSIN
   B00HGFP3
               2 GJTRABTR SYSEXEC
                                      0 BRIAN.REXX.PROJECT
   B00HGFP3
               2 GJTRABTR SYSTSIN
   B00HGFP3
               2 GJTRABTR INIFILE
                                      ⊕ *
   B00HGFP3
               2 GJTRABTR JUPCA7
                                      O BRIAN.CA7.JCL
    B00HGFP3
               2 GJTRABTR
                          JUPOPC
                                      0 BRIAN.OPCP.JCL
    B00HGFP3
               2 GJTRABTR OUTFILE
                                      0 BRIAN.COMPARE.LIST
    CNDJA
               1 RCTEST
                           STEPLIB
                                      0 SYSH.FREEWARE.LOAD
    CNDJR1
               2 ROTIWAIT
                           STEPLIB
                                      0 SYSH.FREEWARE.LOAD
    CNDZA
               1 RCTEST
                           STEPLIB
                                      0 SYSH.FREEWARE.LOAD
MĤ
```

Save stores the result of the query to a file ...

# ISPF Dialog – SAVE (2)

```
■ Sitzung A

                                                                           ×
              ----- Save The Result
Command ===>
Enter the name of the dataset which should contain the results
  DSN
           ===> P392E.XINFO.LIST
  Specify DD Parameters for a new dataset
  GENERIC UNIT
                     ===>
  LRECL
                     ===> 255
  RECFM
                     ===> FB
                                  (FB, FBA, VB, VBA)
                                                               File atributes
  SPACE UNITS ===> TRKS
                                  (BLKS, TRKS, CYLS)
  PRIMARY QUANTITY ===> 10
                                  (in above units)
                                  (in above units)
  SECONDARY QUANTITY ===> 50
ΜĤ
```

# ISPF Dialog – SAVE (3)

```
■ Sitzung A

                                                                                               ×
  File Edit Edit Settings Menu Utilities Compilers Test Help
           P392E.P392E.XINFO.LIST
                                                                         Columns 00001 00072
VIEW
Command ===>
                                                                             Scroll ===> PAGE
                  кжжжжжжжжжжжжжжжжжж Тор of Data жжжжжжжжжжж
000001 DB2 - Output generated with XINFO
000002 Date: 10.09.2018
000003 Time: 13:59:20
000004 SOL Command Used for this Output :
000005 SELECT "DDFJN", "DDFSTEP#", "DDFPGMN", "DDFDDN", "DDFCC#", "DDFDSN", 000006 "DDFDSMEMBER", "DDFDISP", "DDFCALLEDPROC", "DDFCALLEDLIB", "DDFLRECL", "DDFBLKSIZE", "DDFRECFM", "DDFDSORG", "DDFKEYLEN",
                  "DDFDCB", "DDFEXPDT", "DDFRETPD", "DDFUNIT", "DDFSPACE",
800000
                  "DDFVOLSER1", "DDFVOLSER2", "DDFVOLCODED", "DDFVOLUME",
000009
                  "DDFDATACLAS", "DDFMGMTCLAS", "DDFSTORCLAS", "DDFACCODE",
000010
                  "DDFAMP", "DDFAVGREC", "DDFBLKSZLIM", "DDFCCSID", "DDFCHKPT",
000011
                  "DDFCNTL", "DDFDDNAME", "DDFDLM", "DDFDSID", "DDFDSNTYPE",
000012
                  "DDFEATTR", "DDFFILEDATA", "DDFFREE", "DDFKEYENCD1",
000013
                  "DDFKEYENCD2", "DDFKEYLABL1", "DDFKEYLABL2", "DDFKEYOFF",
000014
                 "DDFLABEL" "DDFLGSTREAM", "DDFLIKE", "DDFPROTECT", "DDFQNAME", "DDFRECO" "DDFREFDD", "DDFRLS", "DDFSECMODEL", "DDFSUBSYS", RDER", "DDFSYMBOLS", "DDFMAXGENS", "DDFLIB",
000015
000016
 Here is the resulting file, at the
                                         RVED"
 beginning with some additional
   information like the SQL ...
```

Scroll down ...

#### **ISPF Dialog – SAVE (4)**

```
■ Sitzung A

                                                                             \times
        Edit Edit Settings Menu Utilities Compilers
  File
                                                            Test Help
 VIEW
            P392E.P392E.XINFO.LIST
                                                              Columns 00001 00072
                                                                  Scroll ===> CSR
 Command ===>
                                          CNr DSN
000023
                   SNr Program DD-Name
          Jobname
 000024
000025
          A00DXN0A
                      1 IEBGENER SYSIN
                                             0 DUMMY
000026
          A00DXN0A
                      1 IEBGENER SYSUT1
                                             0 B00.PSS.PROD.JOBRDR
000027
          A7141TJB
                      1 IEFBR14
                                 SYSIN
                                             O BRIAN.TRANDATE.%GL1923
000028
          A7141TJB
                      1 IEFBR14
                                 GLFILE
                                             O BRIAN.TRANLOG.%$GL0201
000029
          B00HGFP3
                      1 IEBR14
                                 SYSIN
000030
                                             0 BRIAN.REXX.PROJECT
          B00HGFP3
                      2 GJTRABTR SYSEXEC
000031
          B00HGFP3
                      2 GJTRABTR SYSTSIN
000032
          B00HGFP3
                      2 GJTRABTR INIFILE
000033
          B00HGFP3
                      2 GJTRABTR JUPCA7
                                             0 BRIAN.CA7.JCL
000034
          BOOHGFP3
                      2 GJTRABTR JUPOPC
                                             0 BRIAN.OPCP.JCL
000035
          B00HGFP3
                      2 GJTRABTR OUTFILE
                                             0 BRIAN.COMPARE.LIST
000036
          CNDJA
                      1 RCTEST
                                 STEPLIB
                                             0 SYSH.FREEWARE.LOAD
000037
          CNDJR1
                      2 ROTIWAIT STEPLIB
                                             0 SYSH.FREEWARE.LOAD
                                                                       ... and get the data!
000038
          CNDZA
                      1 RCTEST
                                 STEPLIB
                                             0 SYSH, FREEWHRE, LUHD
000039
          CRIT
                      1 ROTIWAIT
                                 STEPLIB
                                             0 SYSH.FREEWARE.LOAD
000040
          CRIT1
                      1 ROTIWAIT STEPLIB
                                             0 SYSH.FREEWARE.LOAD
                      1 ROTIWAIT STEPLIB
000041
          CRIT2
                                             0 SYSH.FREEWARE.LOAD
000042
          CRIT3
                      1 ROTIWAIT STEPLIB
                                             0 SYSH.FREEWARE.LOAD
MΑ
```

# **ISPF Dialog – SAVE (5)**

- The maximum number of lines defined for the dialog (999) is not used here, the only limit is the size of the output dataset.
- Columns displayed in an abbreviated form in the panel are displayed in full length.
- If the display has been sorted by a certain column, this order is maintained.
- Any arrangement of the columns specified using the ARRANGE command will be maintained.

#### **ISPF Dialog – XBROWSE or XEDIT (1)**

```
■ Sitzung A

                                                                                 \times
                          JCL -
                                DSN
                                                              ROW 0001-0014 OF 9999
Command ===> XBROWSE
                                                                  SCROLL ===> PAGE
                                                                  CVi+
       : Legend SAVE
                        SORT
                              Find
                                     STAT
                                           LIBS
Top
                                                                              PS.: type XBROWSE or
                                          Tables
                          EditSQL
                                                          REFresii
                   SHOW
                                   Info
                                                  Group
Bottom: ? List all Line Commands S Select
                                              DP Dependencies B Browse J
                                                                            XEDIT to see the "SAVE" file
         JU JCL+Proc
                          Browse DSN
                                      C Listcat
                                                  J Job
                                                          PJ PGM/PROC
                                                                       DS
                                                                                directly from XINFO.
         PC ProcParm
                       SM SMF
                               US SMF/DSN
                                            JT Job/Table
                                                           JB Job/DBD
                                                                       0
                           DD-Name
                                    CNr DSN
    Jobname
             SNr Program
               1 IEBGENER SYSIN
                                      0 DUMMY
    A00DXN0A
    A00DXN0A
               1 IEBGENER SYSUT1
                                       O BOO.PSS.PROD.JOBRDR
    A7141TJB
                                       O BRIAN.TRANDATE.%GL1923
               1 IEFBR14
                           SYSIN
                                      O BRIAN.TRANLOG.%$GL0201
   A7141TJB
               1 IEFBR14
                           GLFILE
    B00HGFP3
               1 IEBR14
                           SYSIN
    B00HGFP3
                                      0 BRIAN.REXX.PROJECT
               2 GJTRABTR SYSEXEC
   B00HGFP3
               2 GJTRABTR SYSTSIN
   B00HGFP3
               2 GJTRABTR
                           INIFILE
   B00HGFP3
               2 GJTRABTR
                           JUPCA7
                                      O BRIAN.CA7.JCL
    B00HGFP3
               2 GJTRABTR
                           JUPOPC
                                       O BRIAN.OPCP.JCL
    B00HGFP3
               2 GJTRABTR OUTFILE
                                      0 BRIAN.COMPARE.LIST
    CNDJA
               1 RCTEST
                           STEPLIB
                                      0 SYSH.FREEWARE.LOAD
    CNDJR1
               2 ROTIWAIT
                           STEPLIB
                                       0 SYSH.FREEWARE.LOAD
    CNDZA
               1 RCTEST
                           STEPLIB
                                       0 SYSH.FREEWARE.LOAD
MĤ
```

#### **ISPF Dialog – XBROWSE or XEDIT (2)**

```
■ Sitzung A

                                                                                                       ×
    Menu Utilities Compilers Help
 BROWSE P392E. P392E. XINFO. LIST
                                                                        Line 000000000 Col 001 080
 Command ===> ____
                                                                                    Scroll ===> PAGE
                   жжжжжжжжжжжжжжжж Тор of Data жжжжжжжжжжжжжж
DB2 - Output generated with XINFO
                                                        The result!
Date: 10.09.2018
Time : 14:02:29
SQL Command Used for this Output :
SELECT "DDFJN", "DDFSTEP#", "DDFPGMN", "DDFDDN", "DDFCC#", "DDFDSN", "DDFDSMEMBER", "DDFDISP", "DDFCALLEDPROC", "DDFCALLEDLIB", "DDFLRECL", "DDFBLKSIZE", "DDFRECFM", "DDFDSORG", "DDFKEYLEN",
         "DDFDCB", "DDFEXPDT", "DDFRETPD", "DDFUNIT", "DDFSPACE",
         "DDFVOLSER1", "DDFVOLSER2", "DDFVOLCODED", "DDFVOLUME",
         "DDFDATACLAS", "DDFMGMTCLAS", "DDFSTORCLAS", "DDFACCODE",
         "DDFAMP", "DDFAVGREC", "DDFBLKSZLIM", "DDFCCSID", "DDFCHKPT",
         "DDFCNTL", "DDFDDNAME", "DDFDLM", "DDFDSID", "DDFDSNTYPE",
         "DDFEATTR", "DDFFILEDATA", "DDFFREE", "DDFKEYENCD1",
         "DDFKEYENCD2", "DDFKEYLABL1", "DDFKEYLABL2", "DDFKEYOFF",
         "DDFLABEL", "DDFLGSTREAM", "DDFLIKE", "DDFPROTECT", "DDFQNAME", "DDFRECORG", "DDFREFDD", "DDFRLS", "DDFSECMODEL", "DDFSUBSYS", "DDFTERM", "DDFGDGORDER", "DDFSYMBOLS", "DDFMAXGENS", "DDFLIB", "DDFMEMB", "DDFRESERVED"
FROM XXR40."XXRTDDF"
```

#### **ISPF Dialog – BATCH (1)**

```
■ Sitzung A

                                                                               \times
                         JCL -
                               DSN
                                                              ---- Too many rows
Command ===> BATCH
                                                                SCROLL ===> PAGE
       : Legend SAVE
                       SORT Find
                                   STAT
                                         LIBS
                                               BATCH
                                                      Arrange
                                                                EXit
Top
             FIX SHOW
                         EditSQL Info
                                        Tables
                                                Group
                                                        REFresh
Bottom: ? List all Line Commands S Dependencies B Browse Job
                     BD Browse DSN
         JU JCL+Proc
                                     C
                                                J Job
                                                       PJ PGM/PROC
                                                                     DS Dataset
                                                 Table
        PC ProcParm
                      SM SMF
                              US SMF/DSN
                                                        JB Job/DBD
                                         Jì
                                                                     0 Oper ...
                          DD-Name
                                   CNr DSN
   Jobname
             SNr Program
                                                                The Batch Command
   A00DXN0A
               1 IEBGENER SYSIN
                                     0 DUMMY
                                                                   generates a job
   A00DXN0A
               1 IEBGENER SYSUT1
                                     O BOO.PSS.PROD.JOBRDR
   A7141TJB
               1 IEFBR14
                                     O BRIAN.TRANDATE.%GL1923
                          SYSIN
                                                                which runs the actual
                                     O BRIAN.TRANLOG.%$GL0201
   A7141TJB
               1 IEFBR14
                          GLFILE
   B00HGFP3
               1 IEBR14
                          SYSIN
                                                                    query in batch
   B00HGFP3
                                     0 BRIAN.REXX.PROJECT
               2 GJTRABTR SYSEXEC
   B00HGFP3
               2 GJTRABTR SYSTSIN
   B00HGFP3
               2 GJTRABTR INIFILE
                                     ⊕ *
   B00HGFP3
               2 GJTRABTR JUPCA7
                                     O BRIAN.CA7.JCL
   B00HGFP3
               2 GJTRABTR
                         JUPOPC
                                     0 BRIAN.OPCP.JCL
   B00HGFP3
               2 GJTRABTR OUTFILE
                                     0 BRIAN.COMPARE.LIST
   CNDJA
               1 RCTEST
                          STEPLIB
                                     0 SYSH.FREEWARE.LOAD
    CNDJR1
               2 ROTIWAIT
                          STEPLIB
                                     0 SYSH.FREEWARE.LOAD
   CNDZA
               1 RCTEST
                          STEPLIB
                                     0 SYSH.FREEWARE.LOAD
MĤ
```

# ISPF Dialog – BATCH (2)

```
■ Sitzung A

           ----- Generate JCL ------
Command ===>
Fiter the name of the dataset which should contain the results
          ===> P392E.XINFO.LIST
  DSN
                                                                The Batch Command
                                                              generates a job which runs
  EDIT JCL ===> YES
                                                              the actual query in batch.
  Details ===> 3 (1/2/3) : 1: Only Data
                           2: With Headers
                           3: With Headers and used SQL
  Specify space for a new dataset
  GENERIC UNIT
                    ===>
  LRECL
                    ===> 255
  RECFM
        ===> FB (FB,FBA,VB,VBA)
                                                                  You can select:
  SPACE UNITS ===> TRKS
                                (BLKS, TRKS, CYLS)
  PRIMARY QUANTITY ===> 10
                                (in above units)
                                                                   1: only data,
                                (in above units)
  SECONDARY QUANTITY ===> 50
                                                               2: data and headers
  Jobcard
                                                             3: data, headers and SQL
===> //P392EX JOB (ACCOUNT), 'HORIZONT', MSGCLASS=T, CLASS=A,
===> // NOTIFY=&SYSUID
===> //x
===> //x
```

# **ISPF Dialog – BATCH (3)**

```
■ Sitzung A

                                                                   ×
  File Edit Edit Settings Menu Utilities Compilers Test Help
          P392E.SOW1.SPFTEMP1.CNTL
                                                    Columns 00001 00072
EDIT
                        Scroll ===> PAGE
Command ===>
000001 //P392EX JOB (ACCOUNT), 'HORIZONT', MSGCLASS=T, CLASS=A,
000002 // NOTIFY=&SYSUID
000003 //*
000004 //*
000005 //JOBLIB
               DD DSN=SYSH.XINFO.V4RO.LOAD,DISP=SHR
000006 //
               DD DSN=DSNB10.SDSNLOAD,DISP=SHR
000007 //DELETE
               EXEC PGM=IDCAMS.REGION=512K
                                                     The result!
000008 //SYSPRINT DD SYSOUT=*
000009 //SYSIN
                DD *
        DEL P392E.P392E.XINFO.LIST
000010
000011
        SET MAXCC = 0
000012 //GETDATA EXEC PGM=XXRIWT1, REGION=6M,
000013 // PARM='RPTOPT(OFF)/'
000014 //SYSPRINT DD SYSOUT=*
000015 //SYSOUT DD SYSOUT=*
000016 //CEEDUMP DD SYSOUT=*
000017 //* PARAMETERS FOR THE RETRIEVAL OF THE DATA:
000018 //* RAWDATA=Y THE HEADER WILL BE OMITTED
000019 //* ONLYDATA=Y SOL IS NOT WRITTEN TO THE OUTPUT FILE
MΑ
```

# **ISPF Dialog – EXIT**

```
■ Sitzung A

                                                                                 \times
                          JCL - DSN
                                                              ROW 0001-0014 OF 9999
Command ===> EXIT
                                                                  SCROLL ===> PAGE
                                                                                 Exit brings you back to
                       SORT
       : Legend SAVE
                              Find
                                    STAT
                                           LIBS
                                                 BATCH
                                                        Arrange
                                                                  EXit
Top
                                         Tables
                   SHOW
                          EditSQL
                                   Info
                                                  Group
                                                         REFresh
                                                                                    the START panel
Bottom: ? List all Line Commands $ Select
                                             DP Dependencies B Browse Job
         JU JCL+Proc
                      BD
                         Browse DSN
                                      C Listcat
                                                  J Job
                                                         PJ PGM/PROC
                                                                       DS Dataset
                                                          JB Job/DBD
         PC ProcParm
                      SM SMF
                               US SMF/DSN
                                           JT Job/Table
                                                                       0 Oper ...
                           DD-Name
                                    CNr DSN
    Jobname
             SNr Program
                                      0 DUMMY
    A00DXN0A
               1 IEBGENER SYSIN
    A00DXN0A
               1 IEBGENER SYSUT1
                                       O BOO.PSS.PROD.JOBRDR
    A7141TJB
               1 IEFBR14
                           SYSIN
                                       O BRIAN.TRANDATE.%GL1923
   A7141TJB
               1 IEFBR14
                           GLFILE
                                      O BRIAN.TRANLOG.%$GL0201
    B00HGFP3
               1 IEBR14
                           SYSIN
    B00HGFP3
               2 GJTRABTR SYSEXEC
                                      0 BRIAN.REXX.PROJECT
   B00HGFP3
               2 GJTRABTR SYSTSIN
   B00HGFP3
               2 GJTRABTR INIFILE
                                      ⊕ *
   B00HGFP3
               2 GJTRABTR
                          JUPCA7
                                      O BRIAN.CA7.JCL
    B00HGFP3
               2 GJTRABTR
                          JUPOPC
                                       0 BRIAN.OPCP.JCL
    B00HGFP3
               2 GJTRABTR OUTFILE
                                      0 BRIAN.COMPARE.LIST
    CNDJA
               1 RCTEST
                           STEPLIB
                                      0 SYSH.FREEWARE.LOAD
    CNDJR1
               2 ROTIWAIT
                           STEPLIB
                                       0 SYSH.FREEWARE.LOAD
    CNDZA
               1 RCTEST
                           STEPLIB
                                       0 SYSH.FREEWARE.LOAD
MĤ
```

# ISPF Dialog – SHOW (1)

```
■ Sitzung A

                                                                                \times
                                                                            JCL - DSN --
                                                             ROW 0001-0014 OF 9999
Command ===> SHOW
                                                                 SCROLL ===> PAGE
                                            Show ...
       : Legend SAVE
                       SORT
                             Find
                                    STAT
                                          LIBS
                                                BATCH
                                                        Arrange
                                                                 EXit
Top
                                   Info
                                         Tables
                                                        REFresh
         ALL FIX SHOW
                         EditSQL
                                                 Group
Bottom: ? List all Line Commands S Select DP Dependencies B Browse Job
         JU JCL+Proc
                     BD Browse DSN
                                      C Listcat J Job PJ PGM/PROC
                                                                      DS Dataset
                                                         JB Job/DBD
         PC ProcParm
                      SM SMF US SMF/DSN JT Job/Table
                                                                      0 Oper ...
                          DD-Name
                                    CNr DSN
    Jobname
             SNr Program
                                      0 DUMMY
    A00DXN0A
               1 IEBGENER SYSIN
               1 IEBGENER SYSUT1
    A00DXN0A
                                      O BOO.PSS.PROD.JOBRDR
    A7141TJB
               1 IEFBR14
                          SYSIN
                                      O BRIAN.TRANDATE.%GL1923
   A7141TJB
               1 IEFBR14
                          GLFILE
                                      O BRIAN.TRANLOG.%$GL0201
    B00HGFP3
               1 IEBR14
                          SYSIN
   B00HGFP3
               2 GJTRABTR SYSEXEC
                                      0 BRIAN.REXX.PROJECT
   B00HGFP3
               2 GJTRABTR SYSTSIN
   B00HGFP3
               2 GJTRABTR INIFILE
                                      0 ж
   B00HGFP3
               2 GJTRABTR JUPCA7
                                      O BRIAN.CA7.JCL
    B00HGFP3
               2 GJTRABTR JUPOPC
                                      O BRIAN.OPCP.JCL
    B00HGFP3
               2 GJTRABTR OUTFILE
                                      0 BRIAN.COMPARE.LIST
    CNDJA
               1 RCTEST
                                      0 SYSH.FREEWARE.LOAD
                          STEPLIB
    CNDJR1
               2 ROTIWAIT
                          STEPLIB
                                      0 SYSH.FREEWARE.LOAD
    CNDZA
               1 RCTEST
                          STEPLIB
                                      0 SYSH.FREEWARE.LOAD
MĤ
```

# ISPF Dialog – SHOW (2)

```
■ Sitzung A

                                                                                  ×
  File Edit Edit Settings Menu Utilities Compilers Test Help
VIEW
            P392E.SOW1.SPFTEMP1.CNTL
                                                               Columns 00001 00072
Command ===> _
                                                                  Scroll ===> PAGE
                  жжжжжжжжжжжжжжж Тор of Data жжжжжжжжжж
000001 SELECT "DDFJN", "DDFSTEP#", "DDFPGMN", "DDFDDN", "DDFCC#", "DDFDSN",
               "DDFDSMEMBER", "DDFDISP", "DDFCALLEDPROC", "DDFCALLEDLIB",
000002
               "DDFLRECL", "DDFBLKSIZE", "DDFRECFM", "DDFDSORG", "DDFKEYLEN",
000003
               "DDFDCB", "DDFEXPDT", "DDFRETPD", "DDFUNIT", "DDFSPACE", "DDFVOLSER1", "DDFVOLSER2", "DDFVOLCODED", "DDFVOLUME", "DDFDATACLAS", "DDFMGMTCLAS", "DDFSTORCLAS", "DDFACCODE",
000004
000005
000006
               "DDFAMP", "DDFAVGREC", "DDFBLKSZLIM", "DDFCCSID", "DDFCHKPT",
000007
               "DDFCNTL", "DDFDDNAME", "DDFDLM", "DDFDSID", "DDFDSNTYPE",
000008
               "DDFEATTR", "DDFFILEDATA", "DDFFREE", "DDFKEYENCD1",
000009
               "DDFKEYENCD2", "DDFKEYLABL1", "DDFKEYLABL2", "DDFKEYOFF",
000010
               "DDFLABEL", "DDFLGSTREAM", "DDFLIKE", "DDFPROTECT", "DDFQNAME",
000011
               "DDFRECORG", "DDFREFDD", "DDFRLS", "DDFSECMODEL", "DDFSUBSYS",
000012
               "DDFTERM", "DDFGDGORDER", "DDFSYMBOLS", "DDFMAXGENS", "DDFLIB",
000013
               "DDFMEMB", "DDFRESERVED"
000014
000015 FROM XXR40."XXRTDDF"
                                                                  ... simply shows you
000016 FOR FETCH ONLY
000017 FETCH FIRST 9999 ROWS ONLY
                                                                  the SQL behind your
       current query.
```

# ISPF Dialog – INFO (1)

```
■ Sitzung A

                                                                               \times
                                                                           JCL - DSN ----
                                                            ROW 0001-0014 OF 9999
 Command ===> INFO
                                                                SCROLL ===> PAGE
                                            Info ...
       : Legend SAVE
                       SORT Find
                                   STAT
                                         LIBS
                                               BATCH
                                                      Arrange
 Top
                                  Info
                                        Tables
                                                       REFresh
         ALL FIX SHOW
                         EditSQL
                                                Group
 Bottom: ? List all Line Commands S Select DP Dependencies B Browse Job
         JU JCL+Proc
                     BD Browse DSN
                                     C Listcat J Job PJ PGM/PROC
                                                                     DS Dataset
                                                        JB Job/DBD
         PC ProcParm
                     SM SMF US SMF/DSN JT Job/Table
                                                                     0 Oper ...
                          DD-Name
                                   CNr DSN
    Jobname
             SNr Program
                                     0 DUMMY
    AOODXNOA
               1 IEBGENER SYSIN
               1 IEBGENER SYSUT1
    A00DXN0A
                                     O BOO.PSS.PROD.JOBRDR
    A7141TJB
               1 IEFBR14
                          SYSIN
                                     O BRIAN.TRANDATE.%GL1923
   A7141TJB
               1 IEFBR14
                          GLFILE
                                     O BRIAN.TRANLOG.%$GL0201
    B00HGFP3
               1 IEBR14
                          SYSIN
   B00HGFP3
               2 GJTRABTR SYSEXEC
                                     0 BRIAN.REXX.PROJECT
   B00HGFP3
               2 GJTRABTR SYSTSIN
   B00HGFP3
               2 GJTRABTR INIFILE
                                     ⊕ ж
   B00HGFP3
               2 GJTRABTR JUPCA7
                                     O BRIAN.CA7.JCL
   B00HGFP3
               2 GJTRABTR JUPOPC
                                     O BRIAN.OPCP.JCL
    B00HGFP3
               2 GJTRABTR OUTFILE
                                     0 BRIAN.COMPARE.LIST
    CNDJA
               1 RCTEST
                                     0 SYSH.FREEWARE.LOAD
                          STEPLIB
    CNDJR1
               2 ROTIWAIT STEPLIB
                                     0 SYSH.FREEWARE.LOAD
    CNDZA
               1 RCTEST
                          STEPLIB
                                     0 SYSH.FREEWARE.LOAD
MΑ
```

# ISPF Dialog – INFO (2)

```
■ Sitzung A

                                                                   X
  Menu Utilities Compilers Help
         SYSH.XINFO.V4RO.ADMINFO(XXRDNEWS) - 01.00 Line 00000000 Col 001 080
BROWSE
                        Scroll ===> PAGE
Command ===> _____
            \overline{\hspace{0.1cm}}жжжжжжжжжжжжжжж Тор of Data жжжжжжжжжжжжжж
**** XINFO Administrator Information
This dataset is used bu the adminstrator to distribute
news about the program XINFO. This member is browsed automatically if
the administrator has changed it. You can see it if you enter the
primary command INFO.
... lists information about your
                 XINFO installation, this file can be
                 edited by the XINFO administrator
```

# **ISPF Dialog – TABLES (1)**

```
■ Sitzung A

                                                                                \times
                                                                            JCL - DSN
                                                             ROW 0001-0014 OF 9999
Command ===> TABLES
                                                                 SCROLL ===> PAGE
                                           Tables ...
       : Legend SAVE
                       SORT
                             Find
                                    STAT
                                          LIBS
                                                BATCH
                                                        Arrange
                                                                 EXit
Top
                                   Info
                                         Tables
         ALL FIX SHOW
                         EditSQL
                                                 Group
                                                         REFresh
Bottom: ? List all Line Commands S Select DP Dependencies B Browse Job
         JU JCL+Proc
                      BD Browse DSN
                                      C Listcat J Job PJ PGM/PROC
                                                                      DS Dataset
                                                         JB Job/DBD
         PC ProcParm
                      SM SMF US SMF/DSN JT Job/Table
                                                                      0 Oper ...
                          DD-Name
                                    CNr DSN
    Jobname
             SNr Program
                                      0 DUMMY
    A00DXN0A
               1 IEBGENER SYSIN
    A00DXN0A
               1 IEBGENER SYSUT1
                                      O BOO.PSS.PROD.JOBRDR
    A7141TJB
               1 IEFBR14
                          SYSIN
                                      O BRIAN.TRANDATE.%GL1923
   A7141TJB
               1 IEFBR14
                          GLFILE
                                      O BRIAN.TRANLOG.%$GL0201
    B00HGFP3
               1 IEBR14
                          SYSIN
   B00HGFP3
               2 GJTRABTR SYSEXEC
                                      0 BRIAN.REXX.PROJECT
   B00HGFP3
               2 GJTRABTR SYSTSIN
                                      0 ж
   B00HGFP3
               2 GJTRABTR INIFILE
                                      0 ж
   B00HGFP3
               2 GJTRABTR JUPCA7
                                      O BRIAN.CA7.JCL
    B00HGFP3
               2 GJTRABTR JUPOPC
                                      O BRIAN.OPCP.JCL
    B00HGFP3
               2 GJTRABTR OUTFILE
                                      0 BRIAN.COMPARE.LIST
    CNDJA
               1 RCTEST
                                      0 SYSH.FREEWARE.LOAD
                          STEPLIB
    CNDJR1
               2 ROTIWAIT
                          STEPLIB
                                      0 SYSH.FREEWARE.LOAD
    CNDZA
               1 RCTEST
                          STEPLIB
                                      0 SYSH.FREEWARE.LOAD
MĤ
```

# **ISPF Dialog – TABLES (2)**

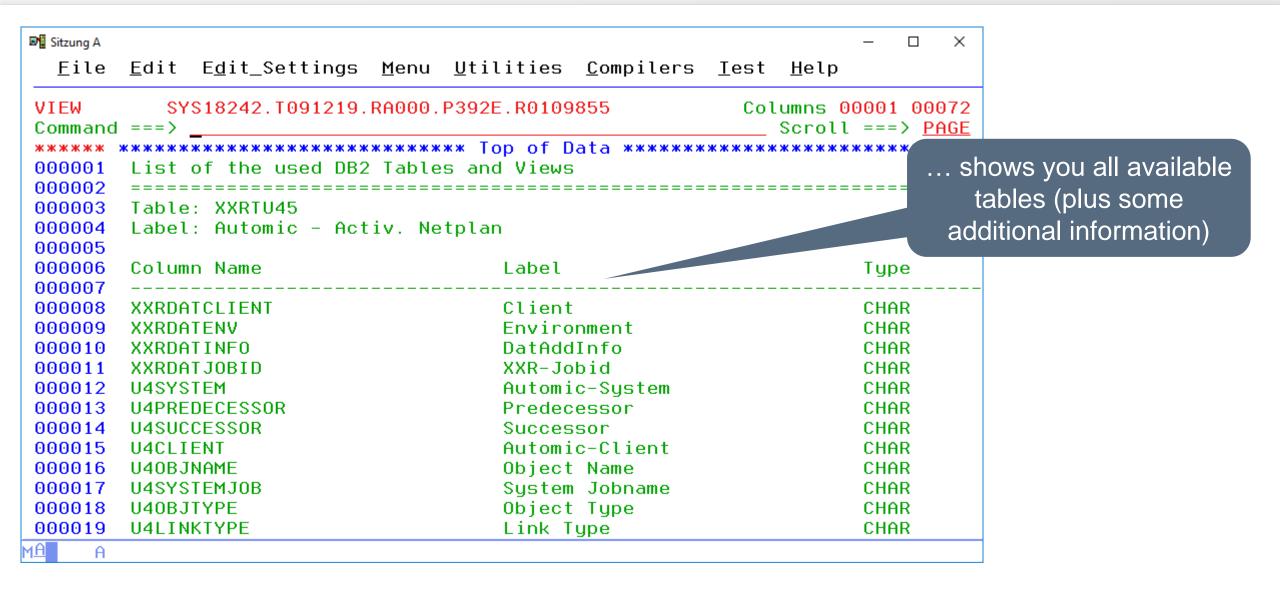

# ISPF Dialog – EDITSQL (1)

```
■ Sitzung A

                                                                                  \times
              ---- ICL - EXEC Statements --
                                                                      Too many rows
 Command === | EDITSQL
                                                                   SCROLL ===> PAGE
                        SORT
                              Find
                                     STAT
                                           LIBS
                                                  BATCH
       : Legend SAVE
                                                         Arrange
 Top
                                    Info
                          EditSQL
                                          Tables
                                                   Group
                                                          REFresh
                   SHOW
 Bottom: ? List all Line Commands S Select
                                              DP Dependencies B Browse Job
         JU JCL+Proc
                                               PJ PGM/PROC
                       BP Browse Proc
                                        J Job
                                                             DS Dataset
                                                           JB Job/DBD 0 Oper
         PC ProcParm
                       SM SMF
                               US SMF/DSN
                                            JT Job/Table
                                 ProcStep Procedur F JobStep
                                                               Proclib (called)
    Jobname
             SNr Type Program
    AHZ00010
                1 PGM
                                                      STEP1
                       IEFBR14
    AHZ00011
                1 PGM
                                                      STEP1
                       IEFBR14
    AHZ00012
                1 PGM
                       IEFBR15
                                                      STEP1
    AHZ0002
                1 PGM
                       IEFBR14
                                                      STEP1
    AHZ0003
                1 PGM
                       IEFBR14
                                                      STEP1
    A00DXN0A
                1 PGM
                       IEBGENER
                                                      STEP0001
                1 PROC
    A7141TJB
                                          A7141TJP Y A7141TJP BRIAN.REXX.PROJECT
    A7141TJB
                1 PGM
                       IEFBR14
                                 A7141TJX A7141TJP
                                                      A7141TJP BRIAN.REXX.PROJECT
    B00HGFP3
                1 PGM
                       IEBR14
                                                      IDCAMS
    B00HGFP3
                2 PGM
                       GJTRABTR
                                                      ATOSUB13
    CNDJA
                1 PGM
                       RCTEST
                                                      STEP01
    CNDJB
                1 PGM
                       IEFBR14
                                                      STEP01
                1 PGM
    CNDJR1
                       IEFBR14
                                                      STEP01
    CNDJR1
               2 PGM
                       ROTIWAIT
                                                      ROTIWAIT
MΑ
```

With EDITSQL you can change the SQL behind the query ...

# ISPF Dialog – EDITSQL (2)

```
■ Sitzung A

                                                                                    ×
   File Edit Edit Settings Menu Utilities Compilers Test Help
EDIT
            P392E.SOW1.SPFTEMP1.CNTL
                                                                 Columns 00001 00072
 Command ===>
                                                                  Scroll ===> PAGE
                   000001 SELECT "EXEJN", "EXESTEP#", "EXETYPE", "EXEPGMN", "EXESTMTN",
                "EXEPROCN", "EXEPROCFOUND", "EXEJOBSN", "EXECALLEDLIB",
 000002
                "EXECALLINGNAME", "EXECALLINGLIB", "EXEPGMNAMEORIG", "EXEPARM",
 000003
               "EXEREGIO", "EXETIME", "EXECOND", "EXEACCT", "EXEADDRSPC", "EXECCSID", "EXEDPRTY", "EXEDYNAMNBR", "EXEMEMLIMIT", "EXEPERFORM", "EXERD", "EXERLSTMOUT", "EXELIB", "EXEMEMB",
 000004
 000005
 000006
                "EXERESERVED"
 000007
 ===== DO NOT EDIT BEFORE THE FROM LINE!
 ===== CHANGED SOL WILL BE EXECUTED AFTER PRESSING PF3.
                                                                ... after your modification,
 000008 FROM XXR40."XXRTEXE"
 000009 FOR FETCH ONLY
                                                                  this SQL is executed.
 000010 FETCH FIRST 9999 ROWS ONLY
  You may edit the shown SQL after the key word FROM. If you do so, the dialog
  program will try to execute the modified SQL.
MΑ
```

# ISPF Dialog – EDITSQL (3)

```
■ Sitzung A

                                                                                               ×
   File Edit Edit Settings Menu Utilities Compilers Test Help
 EDIT
              P392E.SOW1.SPFTEMP1.CNTL
                                                                     Command not recognized
                                                                            Scroll ===> PAGE
 Command ===>
                      жжжжжжжжжжжжжжжжж Тор of Data жжжжжжж
 000001 SELECT "JOBJN", "JOBACCT", "JOBPGMR", "JOBCLASS", "JOBMSGCL",
                  "JOBNOTIF", "JOBPRTY", "JOBREGIO", "JOBRESTA", "JOBTYPRU",
 000002
                  "JOBNOTIF", JOBRESTO, JOBRESTO, JOBRESTO, JOBITPRO",

"JOBUSER", "JOBGROUP", "JOBMSGLEVEL", "JOBSCHENV", "JOBADDRSPC",

"JOBBYTES", "JOBCARDS", "JOBCCSID", "JOBCOND", "JOBDSENQSHR",

"JOBJESLOG", "JOBLINES", "JOBMEMLIMIT", "JOBPAGES",

"JOBPERFORM", "JOBRC", "JOBRD", "JOBSECLABEL", "JOBSYSAFF",
 000003
 000004
 000005
 000006
                  "JOBTIME", "JOBSYSTEM", "JOBUJOBCORR", "JOBLIB", "JOBMEMB",
 000007
                  "JOBRESERVED"
 000008
 ===== DO NOT EDIT BEFORE THE FROM LINE!
        CHANGED SQL WILL BE EXECUTED AFTER PRESSING PF3.
 000009 FROM XXR40."XXRTJOB"
                                                                                Result: All jobs whose
 000010 WHERE (JOBJN <> JOBMEMB)
                                                                                jobname is unlike the
 000011 FOR FETCH ONLY
         member name.
MΑ
```

# **ISPF Dialog – EDITSQL result**

```
■ Sitzung A

                                                                             ×
                                                                         ------ JCL - JOB Statements ------ ROW 001 TO 014 OF 062
Command ===>
                                                              SCROLL ===> PAGE
                                  STAT LIBS BATCH Arrange
Top
      : Legend SAVE SORT Find
                                                              EXit
        ALL FIX SHOW EditSQL
                                 Info Tables Group
                                                      REFresh
Bottom: ? List all Line Commands S Select DP Dependencies B Browse Job
        JU JCL+Proc PJ PGM/PROC
                                  DS Dataset PC ProcParm SJ SMF/Job SM SMF
        US SMF/DSN JT Job/Table
                                  PL PGM/Plan JB Job/DBD
                                                           O PGM/PSB ...
            Account
                      Programmers Name C M NOTIFY PR REGION RESTART TYPRUN USE
   Jobname
   XXRJRUNS ACCOUNT
                      HORIZONT
                                       A T &SYSUID
   FORM29DM ACCOUNT
                      HORIZONT
                                         L &SYSUID
   ITCJSMFB ACCOUNT
                      HORIZONT
                                       A T &SYSUID
   ITCJVWTG ACCOUNT
                                       A T &SYSUID
                                                       65536
                      HORIZONT
   ITCJCA71 ACCOUNT
                                       A T &SYSUID
                      ITC
                                                       32768
   ITCJCA72 ACCOUNT
                      ITC
                                       A T &SYSUID
                                                       32768
   ITCJCTM1 ACCOUNT
                      ITC
                                       A T &SYSUID
                                                       32768
   ITCJCTM2 ACCOUNT
                                                       32768
                      ITC
                                       A T &SYSUID
   ITCJDEL ACCOUNT
                      HORIZONT
                                       A T &SYSUID
                                                       65536
   ITCJJCL1 ACCOUNT
                      ITC
                                       A T &SYSUID
                                                       32768
   ITCJSMFB ACCOUNT
                                                       65536
                      ITC
                                       A T &SYSUID
   ITCJSMF1 ACCOUNT
                      ITC
                                       A T &SYSUID
                                                       32768
   ITCJSMF2 ACCOUNT
                      TIC
                                       A T &SYSUID
                                                       32768
                                       A T &SYSUID
   ITCJSMF3 ACCOUNT
                      ITC
                                                       32768
                                      The result
```

# **ISPF Dialog – LISTLC (1)**

```
■ Sitzung A

                                                                                 \times
                                                                             JOB Statements
                                                              ROW 001 TO 014 OF 062
 Command === LISTLC
                                                                  SCROLL ===> PAGE
                                                                               LISTLC shows all line
                        SORT
                              Find
                                    STAT
                                           LIBS
                                                 BATCH
       : Legend SAVE
                                                        Arrange
 Top
                          EditSQL
                                   Info
                                          Tables
                                                  Group
                                                         REFresh
                   SHOW
                                                                                    commands.
 Bottom: ? List all Line Commands S Select DP Dependencies B Browse Job
         JU JCL+Proc
                      PJ PGM/PROC
                                    DS Dataset
                                                 PC ProcParm
                                                               SJ SMF/Job
                                                                          SM SMF
                     JT Job/Table
         US SMF/DSN
                                    PL PGM/Plan
                                                  JB Job/DBD
                                                               O PGM/PSB ...
                        Programmers Name C M NOTIFY
                                                      PR REGION RESTART TYPRUN USE
    Jobname
             Account
    XXRJRUNS ACCOUNT
                        HORIZONT
                                          A T &SYSUID
    FORM29DM ACCOUNT
                        HORIZONT
                                            L &SYSUID
    ITCJSMFB ACCOUNT
                                          A T &SYSUID
                        HORIZONT
    ITCJVWTG ACCOUNT
                                                           65536
                        HORIZONT
                                           T &SYSUID
    ITCJCA71 ACCOUNT
                        ITC
                                              &SYSUID
                                                           32768
                        ITC
                                          A T &SYSUID
                                                           32768
    ITCJCA72 ACCOUNT
                                                           32768
    ITCJCTM1 ACCOUNT
                        ITC
                                           T &SYSUID
    ITCJCTM2 ACCOUNT
                        ITC
                                           T &SYSUID
                                                           32768
    ITCJDEL
             ACCOUNT
                                          A T &SYSUID
                                                           65536
                        HORIZONT
    ITCJJCL1 ACCOUNT
                                                           32768
                        ITC
                                           T &SYSUID
    ITCJSMFB ACCOUNT
                        ITC
                                              &SYSUID
                                                           65536
    ITCJSMF1 ACCOUNT
                        ITC
                                              &SYSUID
                                                           32768
    ITCJSMF2 ACCOUNT
                        ITC
                                              &SYSUID
                                                           32768
    ITCJSMF3 ACCOUNT
                        ITC
                                          A T &SYSUID
                                                           32768
MΑ
```

# ISPF Dialog – LISTLC (2)

```
■ Sitzung A

                                                                   ×
  File Edit Edit Settings Menu Utilities Compilers Test Help
VIEW
          SYS18253.T144946.RA000.P392E.R0160358
                                              Columns 00001 00072
Command ===>
                                  Scroll ===> PAGE
000001 LC Short Descr.
                         Target-Display Long Description
000002
000003 \times 1
          INCLUDE
                         GRAPHSRCPL1INCL
                                          ж
000004 *1
                         GRAPHSRCCOBCOPY
          COPY
          CALL
000005 *2
                         GRAPHEXPLCALL
000006 *3
          PR<sub>0</sub>C
                         GRAPHSRCPL1PROC
000007 *3
          FILE
                         GRAPHSRCCOBFILE
000008 *4
          FILE
                         GRAPHSRCPL1FILE
000009 *4
          DB2
                         GRAPHSRCCOBDB2
000010 ×5
                         GRAPHSRCPL1DB2
          DB2
000011 ×5
          CICS
                         GRAPHSRCCOBCICS
000012 *6
          CICS
                         GRAPHSRCPL1CICS
000013 *6
          JCL
                         DSPLTEXE
000014 *7
                         DSPLTEXE
          JCL
000015 *8
          COBGENERAL
                         GRAPHSRCCOB
000016 *9
          PL1GENERAL
                         GRAPHSRCPL1
000017 -D
          Dspl/Con
                                         XINFO - Dspl/Connectors
                         DSPLTMM6
          Dspl/Con
                                          XINFO - Dspl/Connect. (VLink)
000018 -D
                         DSPLTMM6
                         DSPLTMM5
                                          XINFO - LnCmd Connect. (From)
000019 -F
          ConFrom
ΜĤ
```

Thanks for your attention! Do you have any questions?

# HORIZONT

Please feel free to visit us in Munich or send an email to info@horizont-it.com